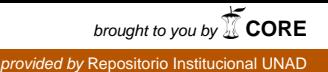

 $+110$ 

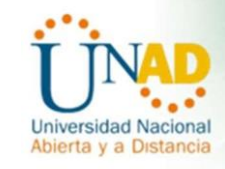

#### SOLUCIÓN DE DOS ESTUDIOS DE CASO SOPORTADOS EN EL USO DE TECNOLOGÍA CISCO

#### Autor: OMAR ALEXANDER RESTREPO ESTRADA

Grupo 203092\_42

Diplomado de profundización para optar el título de Ingeniero de Telecomunicaciones

Asesor: Ing. NILSON ALBEIRO FERREIRAMANZANARES

UNIVERSIDAD NACIONAL ABIERTA Y A DISTANCIA UNAD CEAD TURBO ESCUELA DE CIENCIAS BÁSICAS, TECNOLOGÍA E INGENIERÍA DIPLOMADO DE PROFUNDIZACIÓN CISCO LA ESTRELLA, 17 DE DICIEMBRE 2018

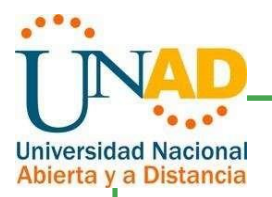

Nota de aceptación

Firma del presidente del jurado

Firma del Jurado

Firma del Jurado

La Estrella Antioquia (17, 12, 2018)

\_ \_ \_

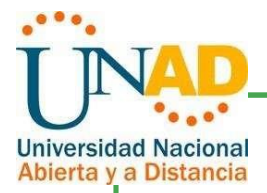

Dedico este logro principalmente a Dios porque es el motor de todas las fuerzas de dedicación y esmero que me permitieron llegar hasta este punto y obtener los resultados esperados.

A mi esposa Adriana por el apoyo incondicional, por el ánimo y paciencia que tuvo a través de estos largos años de esfuerzo y dedicación.

A mis tutores que siempre estuvieron prestos a ayudarme y a resolver todas las inquietudes, que con paciencia y buen profesionalismo siempre estuvieron atentos en este arduo camino hacia la profesionalización.

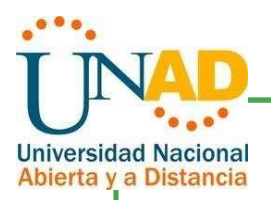

#### TABLA DE CONTENIDO

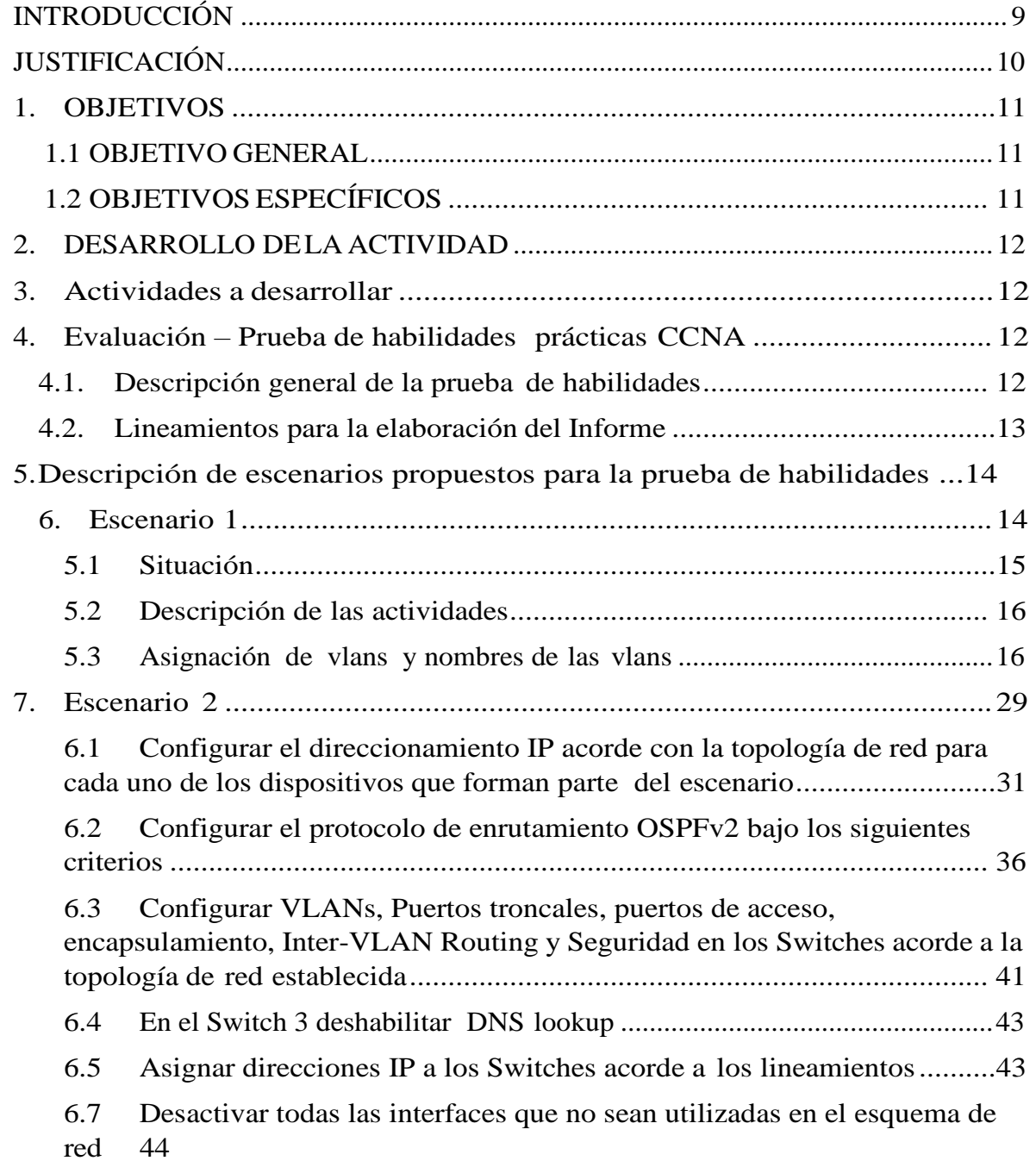

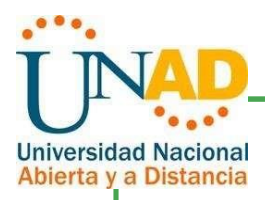

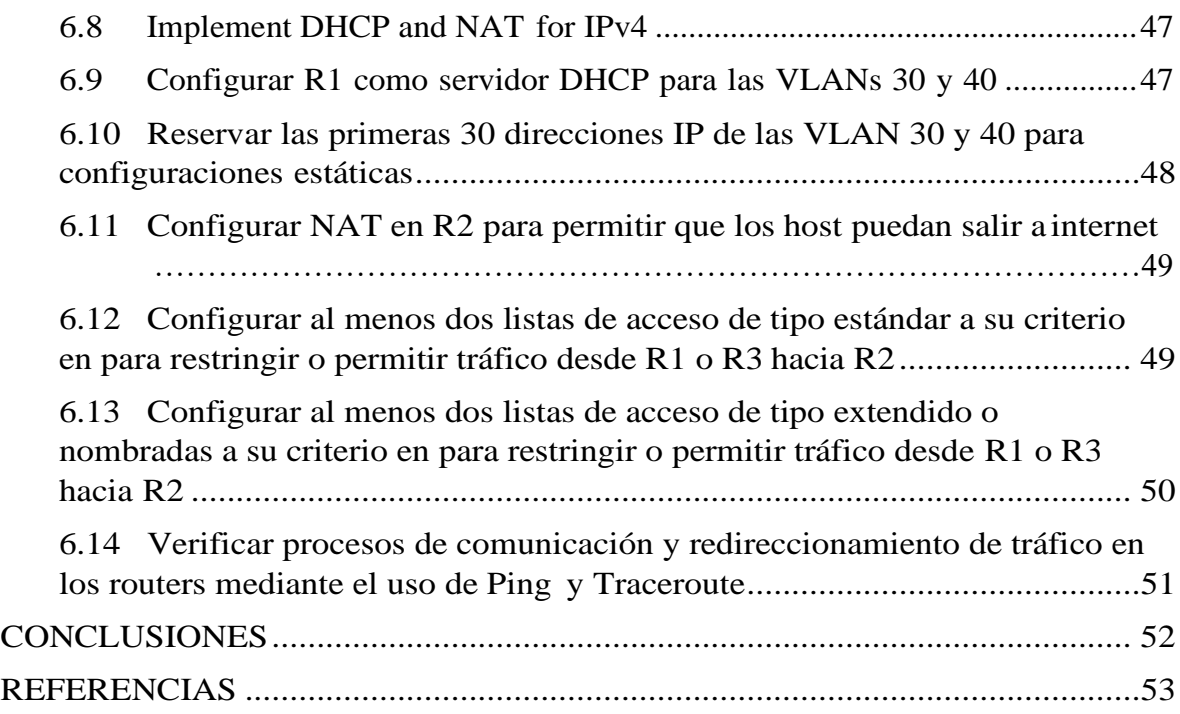

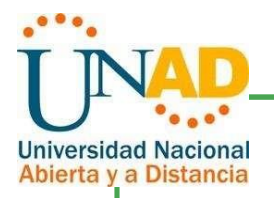

#### LISTA DE TABLAS

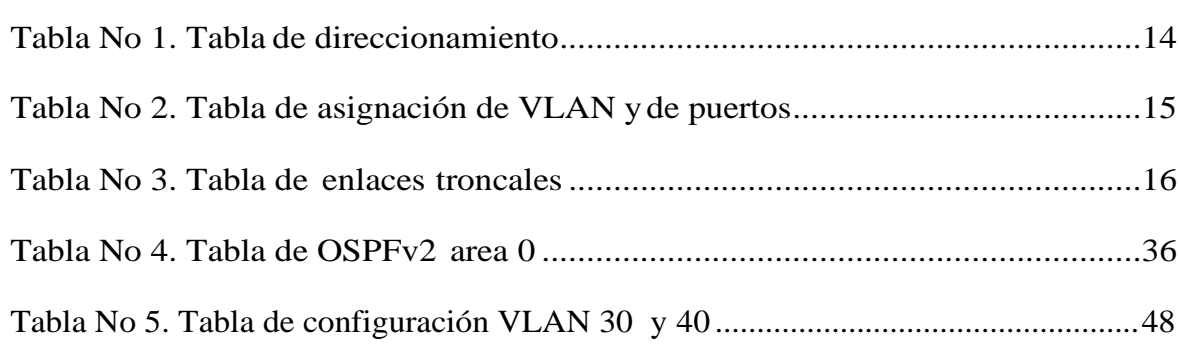

Pág

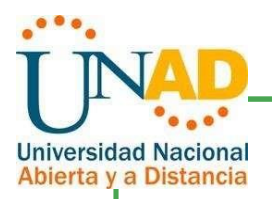

### LISTA DE GRÁFICOS

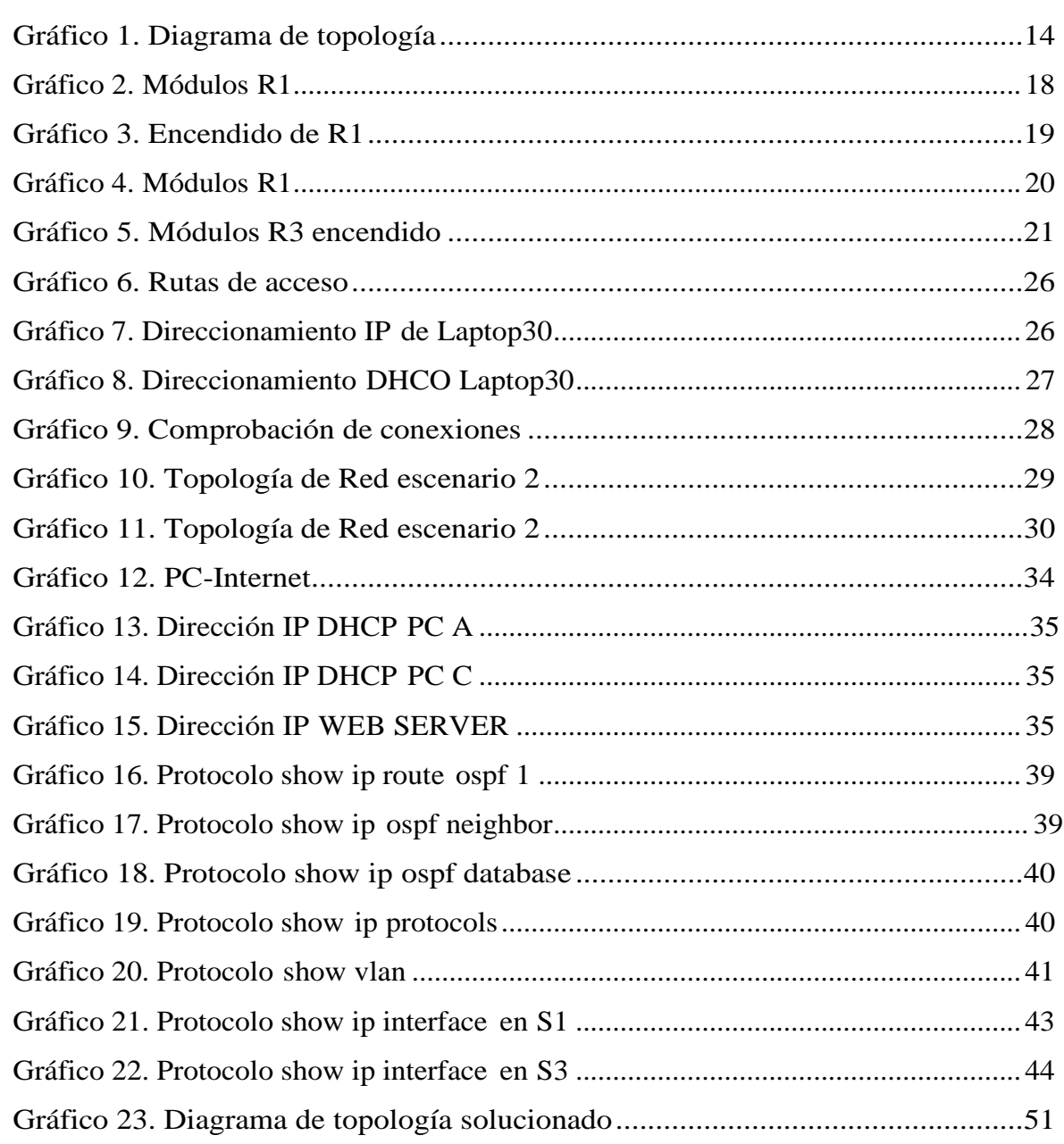

Pág

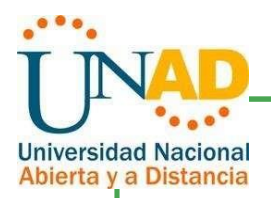

#### INTRODUCCIÓN

Veremos dos escenarios que nos permiten simular un entorno real con problemas reales de conectividad y por medio de los conocimientos adquiridos durante el curso es preciso resolverlos y documentarlos.

Para lo anterior utilizaremos la ayuda del simulador Packet Tracer con el fin de utilizarla como herramienta fundamental para el diseño de redes, es necesario prever todas las posibles consecuencias y fallos en la estructuración de redes medianas que permitan resolver los problemas en tiempo real para garantizar la disponibilidad de los datos, como también la integridad y la confidencialidad.

Todos los días observamos como la gente necesita más la comunicación y el gestionar las oportunidades de acceso deberán ser seguras y ágiles. Por ello el excelente diseño parte de una planeación estratégica fácil de utilizar y de implementar que permita dar continuidad a cada proceso y que también permita la ampliación en determinado momento.

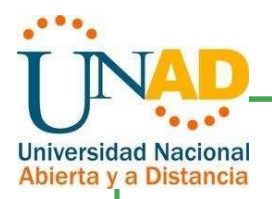

#### JUSTIFICACIÓN

El presente trabajo se realiza con el fin de solucionar problemas reales sobre la simulación de redes de transmisión de datos, específicamente sobre switches y routers, como también equipos de cómputo sobre los que se gestiona toda una red de comunicaciones.

Se requiere que al resolver los problemas planteados se documente y se utilicen los comandos CLI para cada uno de los equipos para que al momento de trabajar sobre un equipo real ofrezca las mismas especificaciones y compatibilidad de programación. Esto permitirá que al momento de trabajar sobre equipos reales se les brinde los mismos privilegios de confidencialidad, integridad y disponibilidad en materia de protección de datos.

Al finalizar se estará en la capacidad de resolver problemas en la red, configurar una VLAN, interconexión entre redes, brindar seguridad en cada equipo y direccionar utilizando listas de acceso que permitan compartir los datos de manera segura en la red.

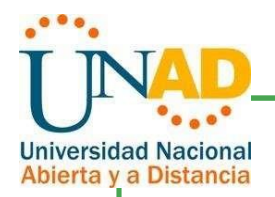

### 1. OBJETIVOS

#### 1.1OBJETIVO GENERAL

Resolver dos casos de estudio a través de la metodología de simulación de CISCO para el curso de CCNA

#### 1.2OBJETIVOS ESPECÍFICOS

- Hacer uso de los comandos para topología de red de CISCO en elsimulador Packet Tracer.
- Desarrollar cada uno de los ejercicios propuestos con el fin afianzar los conocimientos en el uso de las redes CISCO.
- Configurar cada uno de los equipos de red de acuerdo a los protocolos de  $\Box$ seguridad en transmisión de datos que garantice la disponibilidad, integridad y confidencialidad de la información.
- $\Box$ Documentar todo el procedimiento correspondiente al diseño y configuración de cada uno de los equipos mediante comandos CLI.
- Comprobar la conectividad entre equipos mediante los comandos ping y tracert en el simulador Packet Tracert.

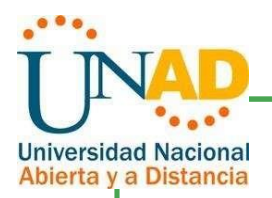

#### 2. DESARROLLO DE LA ACTIVIDAD

3. Actividades a desarrollar

# 4. Evaluación – Prueba de habilidades prácticas CCNA

### <span id="page-10-0"></span>4.1. Descripción general de la prueba de habilidades

La evaluación denominada "Prueba de habilidades prácticas", forma parte de las actividades evaluativas del Diplomado de Profundización CCNA, y busca identificar el grado de desarrollo de competencias y habilidades que fueron adquiridas a lo largo del diplomado. Lo esencial es poner a prueba los niveles de comprensión y solución de problemas relacionados con diversos aspectos de Networking.

Para esta actividad, el estudiante dispone de cerca de dos semanas para realizar las tareas asignadas en cada uno de los dos (2) escenarios propuestos, acompañado de los respectivos procesos de documentación de la solución, correspondientes al registro de la configuración de cada uno de los dispositivos, la descripción detallada del paso a paso de cada una de las etapas realizadas durante su desarrollo, el registro de los procesos de verificación de conectividad mediante el uso de comandos ping, traceroute, show ip route, entre otros.

Teniendo en cuenta que la Prueba de habilidades está conformada por dos (2) escenarios, el estudiante deberá realizar el proceso de configuración de usando cualquiera de las siguientes herramientas: Packet Tracer o GNS3.

Es muy importante mencionar que esta actividad es de carácter INDIVIDUAL y OBLIGATORIA.

Toda evidencia de copy-paste o plagio (de la web o de otros informes)  $\Box$ será penalizada con severidad.

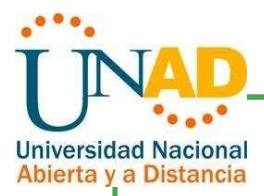

## <span id="page-11-0"></span>4.2. Lineamientos para la elaboración del Informe

Finalmente, el informe a presentar deberá cumplir con las normas ICONTEC 1486 para la presentación de trabajos escritos e incluir los siguientes elementos en su contenido:

- $\Box$ Portada
- Tabla de contenido  $\Box$
- $\Box$ Introducción
- Desarrollo de los dos escenarios  $\Box$

IMPORTANTE: Para cada uno de los escenarios se debe describir el paso a paso de cada punto realizado y deben digitar el código de configuración aplicado (no incluir imágenes ni capturas de pantalla). Las imágenes o capturas de pantalla sólo serán usadas para evidenciar los resultados de comandos como ping, traceroute, show ip route, entre otros.

#### **Conclusiones**

#### Referencias Bibliográficas

El informe deberá estar acompañado de las respectivas evidencias de configuración de los dispositivos(Packet Tracer ó GNS3), las cuales generarán veracidad al trabajo realizado. El informe deberá ser entregado en el espacio creado para tal fin en el Campus Virtual de la UNAD.

IMPORTANTE: Teniendo en cuenta que este documento deberá ser entregado al final del curso en el Repositorio Institucional, acorde con los lineamientos institucionales para grado. El procedimiento será socializado al finalizar el curso.

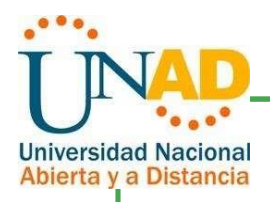

## <span id="page-12-0"></span>5. Descripción de escenarios propuestos para la prueba de habilidades

6. Escenario 1

Gráfico 1. Diagrama de topología

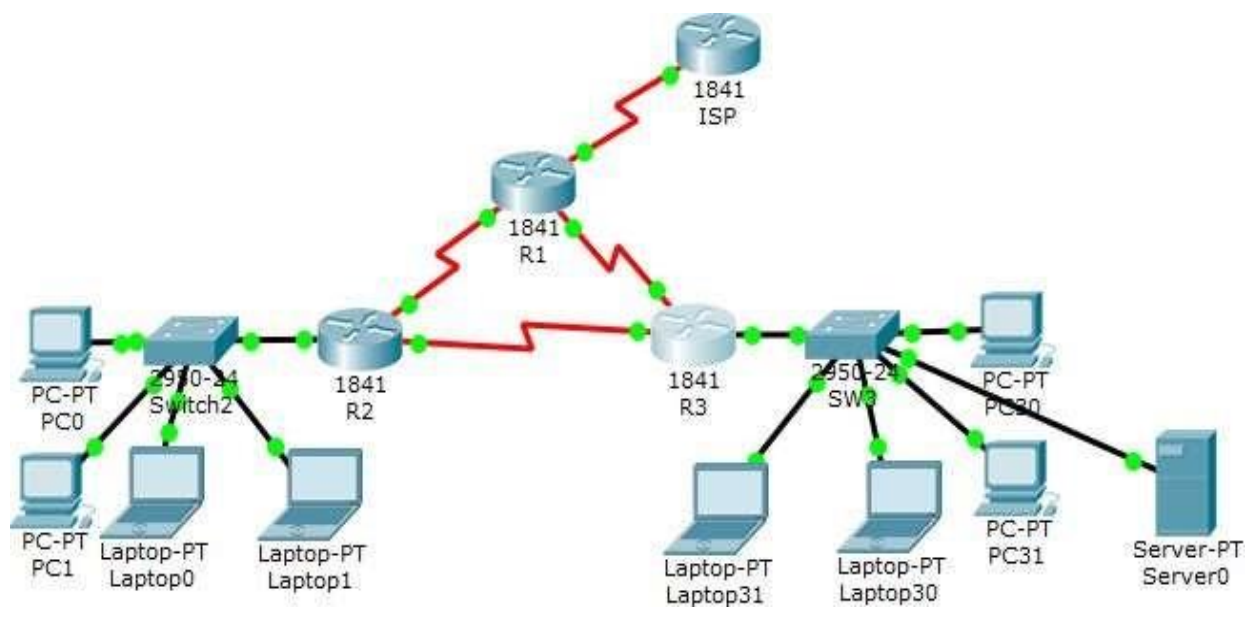

Tabla No 1. Tabla de direccionamiento

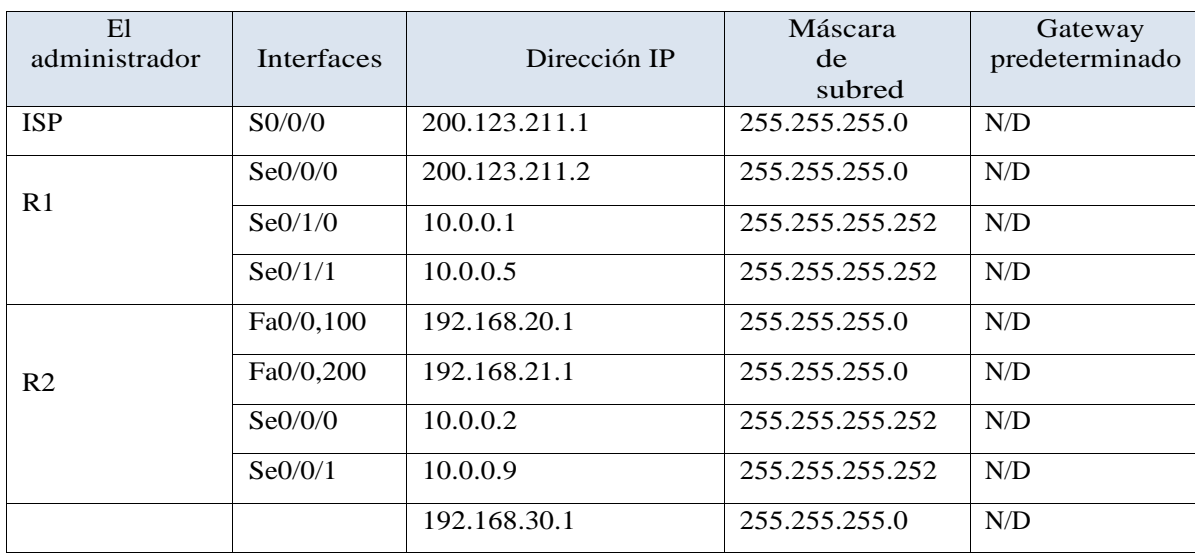

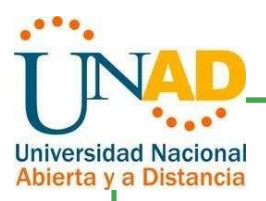

| R <sub>3</sub> | Fa0/0           | 2001:db8:130::9C0:80F:<br>301 | /64             | N/D         |
|----------------|-----------------|-------------------------------|-----------------|-------------|
|                | Se0/0/0         | 10.0.0.6                      | 255.255.255.252 | N/D         |
|                | Se0/0/1         | 10.0.0.10                     | 255.255.255.252 | N/D         |
| SW2            | <b>VLAN 100</b> | N/D                           | N/D             | N/D         |
|                | <b>VLAN 200</b> | N/D                           | N/D             | N/D         |
| SW3            | VLAN1           | N/D                           | N/D             | N/D         |
| <b>PC20</b>    | <b>NIC</b>      | <b>DHCP</b>                   | <b>DHCP</b>     | <b>DHCP</b> |
| <b>PC21</b>    | <b>NIC</b>      | <b>DHCP</b>                   | <b>DHCP</b>     | <b>DHCP</b> |
| <b>PC30</b>    | <b>NIC</b>      | <b>DHCP</b>                   | <b>DHCP</b>     | <b>DHCP</b> |
| <b>PC31</b>    | <b>NIC</b>      | <b>DHCP</b>                   | <b>DHCP</b>     | <b>DHCP</b> |
| Laptop20       | <b>NIC</b>      | <b>DHCP</b>                   | <b>DHCP</b>     | <b>DHCP</b> |
| Laptop21       | <b>NIC</b>      | <b>DHCP</b>                   | <b>DHCP</b>     | <b>DHCP</b> |
| Laptop30       | <b>NIC</b>      | <b>DHCP</b>                   | <b>DHCP</b>     | <b>DHCP</b> |
| Laptop31       | <b>NIC</b>      | <b>DHCP</b>                   | <b>DHCP</b>     | <b>DHCP</b> |

Tabla No 2. Tabla de asignación de VLAN y de puertos

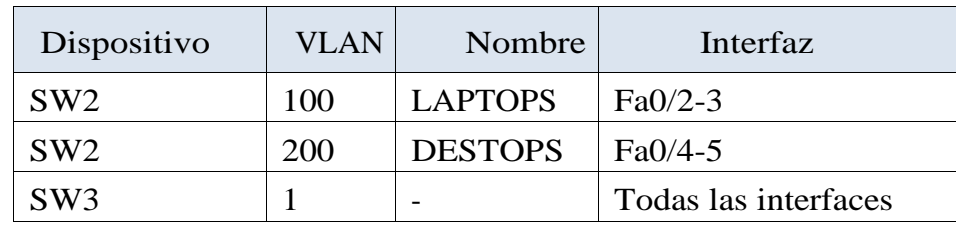

Tabla No 3. Tabla de enlaces troncales

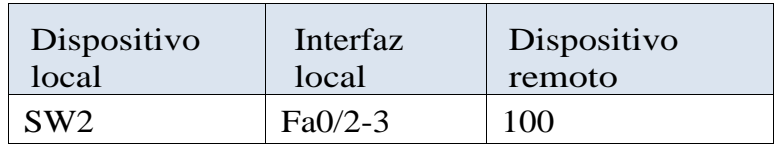

5.1Situación

En esta actividad, demostrará y reforzará su capacidad para implementar NAT, servidor de DHCP, RIPV2 y el routing entre VLAN,

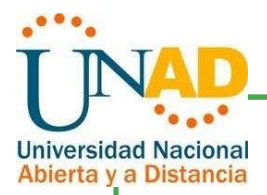

incluida la configuración de direcciones IP, las VLAN, los enlaces troncales y las subinterfaces. Todas las pruebas de alcance deben realizarse a través de ping únicamente.

- 5.2Descripción de las actividades
- SW1 VLAN y las asignaciones de puertos de VLAN deben cumplir con la tabla  $\Box$ 1.

5.3Asignación de vlans y nombres de las vlans

Switch2

Switch#configure terminal Enter configuration commands, one per line. End with CNTL/Z. Switch(config)#hostname SW2 SW2 (config)#vlan 100 SW2 (config-vlan)#name LAPTOPS SW2 (config-vlan)#vlan 200 SW2 (config-vlan)#name DESTOPS

5.4Puertos

SW2#configure terminal Enter configuration commands, one per line. End with CNTL/Z. SW2(config)#int range fa0/2-3 SW2(config-if-range)#switchport mode access SW2(config-if-range)#switchport access vlan 100 SW2(config-if-range)#int range fa0/4-5 SW2(config-if-range)#switchport mode access SW2(config-if-range)#switchport access vlan 200 SW2(config-if-range)#exit SW2(config)#int fa0/1 SW2(config-if)#switchport mode trunk SW2(config-if)#exit SW2#

Los puertos de red que no se utilizan se deben deshabilitar.

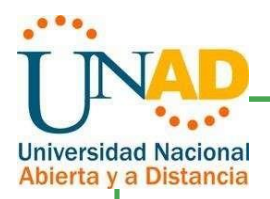

%SYS-5-CONFIG\_I: Configured from console by console

SW2#configure terminal

SW2(config)#int fa0/1

SW2(config-if)#

SW2#

 $^{\prime}Z$ 

Enter configuration commands, one per line. End with CNTL/Z. SW2(config)#int fa0/1

SW2(config-if)#switchport mode trunk

SW2(config-if)#switchport mode trunk

SW2(config-if)#int range fa0/6-24

SW2(config-if-range)#shut

%LINK-5-CHANGED: Interface FastEthernet0/6, changed state to administratively down

%LINK-5-CHANGED: Interface FastEthernet0/7, changed state to administratively down

%LINK-5-CHANGED: Interface FastEthernet0/8, changed state to administratively down

%LINK-5-CHANGED: Interface FastEthernet0/9, changed state to administratively down

%LINK-5-CHANGED: Interface FastEthernet0/10, changed state to administratively down

%LINK-5-CHANGED: Interface FastEthernet0/11, changed state to administratively down

%LINK-5-CHANGED: Interface FastEthernet0/12, changed state to administratively down

%LINK-5-CHANGED: Interface FastEthernet0/13, changed state to administratively down

%LINK-5-CHANGED: Interface FastEthernet0/14, changed state to administratively down

%LINK-5-CHANGED: Interface FastEthernet0/15, changed state to administratively down

%LINK-5-CHANGED: Interface FastEthernet0/16, changed state to administratively down

%LINK-5-CHANGED: Interface FastEthernet0/17, changed state to administratively down

%LINK-5-CHANGED: Interface FastEthernet0/18, changed state to administratively down

%LINK-5-CHANGED: Interface FastEthernet0/19, changed state to administratively down

%LINK-5-CHANGED: Interface FastEthernet0/20, changed state to administratively down

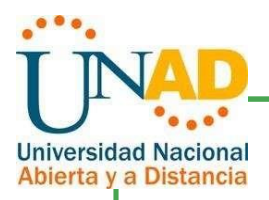

%LINK-5-CHANGED: Interface FastEthernet0/21, changed state to administratively down

%LINK-5-CHANGED: Interface FastEthernet0/22, changed state to administratively down %LINK-5-CHANGED: Interface FastEthernet0/23, changed state to administratively down %LINK-5-CHANGED: Interface FastEthernet0/24, changed state to administratively down SW2(config-if-range)# SW2# %SYS-5-CONFIG\_I: Configured from console by console SW2(config)#exit SW2#copy running-config startup-config Destination filename [startup-config]? Building configuration...  $[OK]$ SW2#

La información de dirección IP R1, R2 y R3 debe cumplir con la tabla 1.

#### R1

Instalar tarjeta de puertos seriales. El equipo debe estar apagado

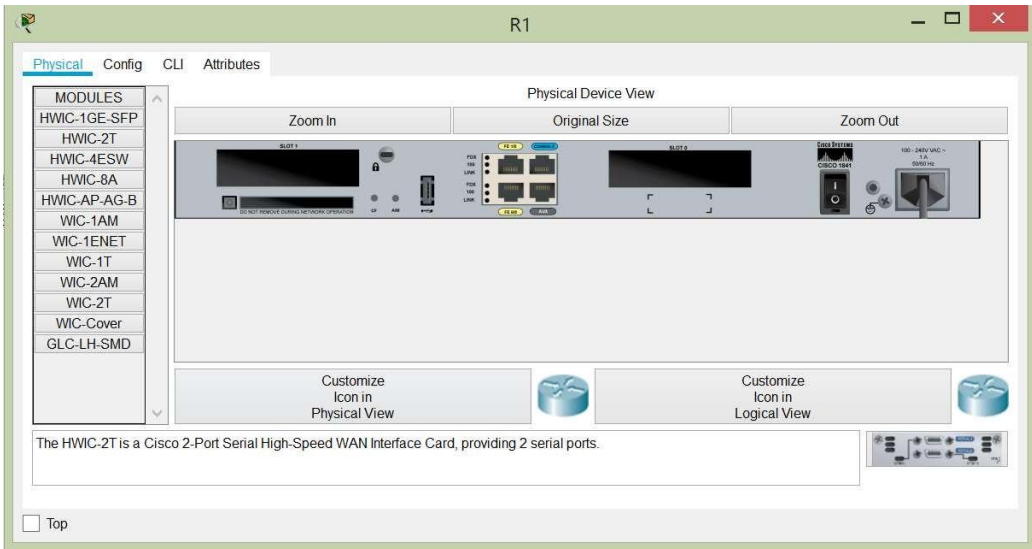

#### Gráfico 2. Módulos R1

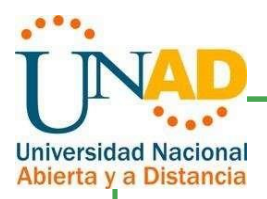

Router>enable Router#configure terminal Enter configuration commands, one per line. End with CNTL/Z. Router(config)#hostname R1 R1(config)#int s0/0/0 R1(config-if)#ip address 200.123.211.2 255.255.255.0 R1(config-if)#int  $s0/1/0$ %Invalid interface type and number R1(config)#int s0/1/1 %Invalid interface type and number R1(config)#exit R1#

Gráfico 3. Encendido de R1

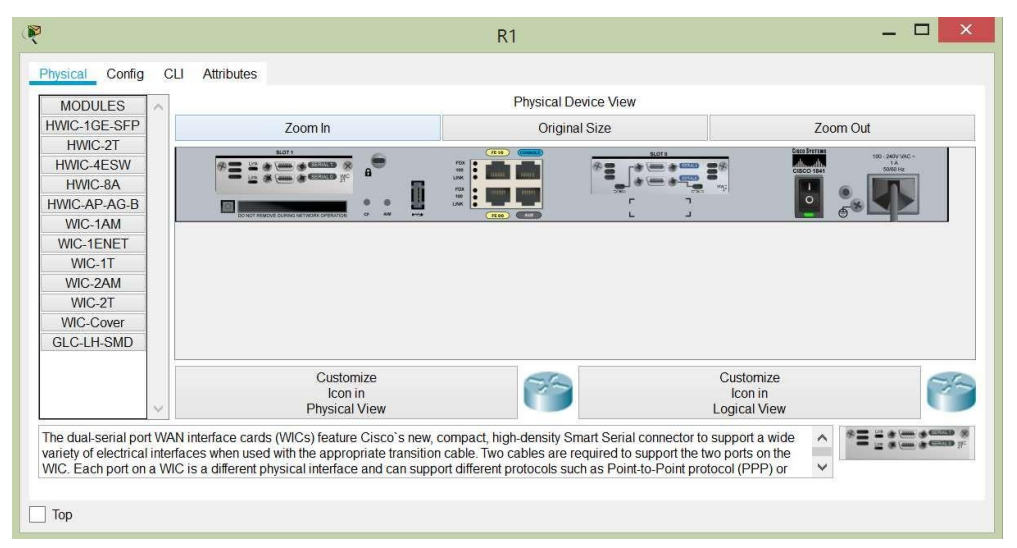

R1(config-if)#int  $s0/1/0$ R1(config-if)#ip address 10.0.0.1 255.255.255.252 R1(config-if)#int s0/0/0 R1(config-if)#exit R1(config)#int s0/0/0 R1(config-if)#ip address 200.123.211.2 255.255.255.0 R1(config-if)#no shutdown %LINK-5-CHANGED: Interface Serial0/0/0, changed state to down R1(config-if)#int  $s0/1/0$ R1(config-if)#ip address 10.0.0.1 255.255.255.252 R1(config-if)#no shutdown %LINK-5-CHANGED: Interface Serial0/1/0, changed state to down

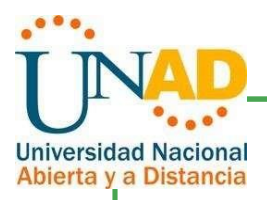

 $R1$ (config-if)#int s0/1/1 R1(config-if)#ip address 10.0.0.5 255.255.255.252 R1(config-if)#no shutdown %LINK-5-CHANGED: Interface Serial0/1/1, changed state to down R1(config-if)#exit R1(config)#exit R1# %SYS-5-CONFIG\_I: Configured from console by console R1#copy running-config startup-config Destination filename [startup-config]? Building configuration... [OK] R1#

 $R<sub>2</sub>$ 

Router>enable

Router#configure terminal

Enter configuration commands, one per line. End with CNTL/Z.

Router(config)#hostname R2 R2(config)#int f0/0.100 R2(config-subif)#encapsulation dot1Q 100 R2(config-subif)#ip address 192.168.20.1 255.255.255.0 R2(config-subif)#int f0/0.200 R2(config-subif)#encapsulation dot1Q 200 R2(config-subif)#ip address 192.168.21.1 255.255.255.0 R2(config-subif)#int f0/0 R2(config-if)#no shutdown R2(config-if)# %LINK-5-CHANGED: Interface FastEthernet0/0, changed state to up %LINK-5-CHANGED: Interface FastEthernet0/0.100, changed state to up %LINK-5-CHANGED: Interface FastEthernet0/0.200, changed state to up R2(config-if)#int s0/0/0

Gráfico 4. Módulos R1

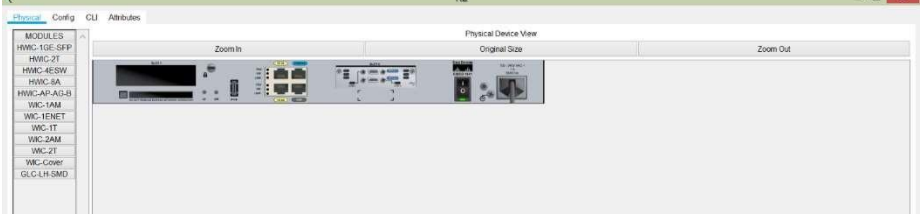

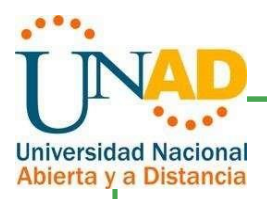

R2>enable R2#configure terminal Enter configuration commands, one per line. End with CNTL/Z. R2 (config)#int s0/0/0 R2 (config-if)#ip address 10.0.0.2 255.255.255.252 R2 (config-if)#no shutdown %LINK-5-CHANGED: Interface Serial0/0/0, changed state to down R2 (config-if)#int s0/0/1 R2 (config-if)#ip address 10.0.0.9 255.255.255.252 R2 (config-if)#no shutdown %LINK-5-CHANGED: Interface Serial0/0/1, changed state to down R2 (config-if)#exit R2 (config)#exit R2# R2#copy running-config startup-config Destination filename [startup-config]? Building configuration... [OK] R2#

#### R3

Gráfico 5. Módulos R3 encendido

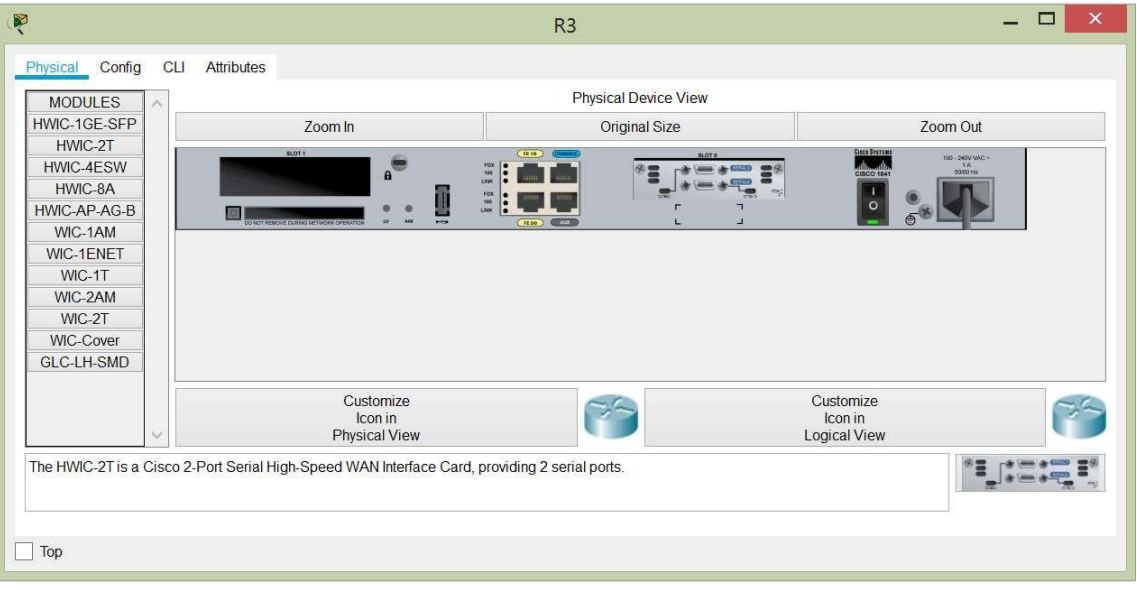

Router>enable Router#configure terminal Enter configuration

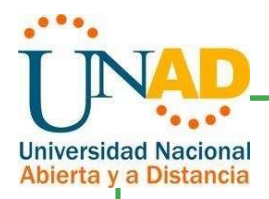

## Laptop20, Laptop21, PC20, PC21, Laptop30, Laptop31, PC30 y PC31

deben obtener información IPv4 del servidor DHCP.

R1>enable R1#configure terminal Enter configuration commands, one per line. End with CNTL/Z. R1(config)#router rip R1(config-router)#version 2 R1(config-router)#ip route 0.0.0.0 0.0.0.0 s0/0/0 R1(config)#router rip R1(config-router)#network 10.0.0.4 R1(config-router)#network 10.0.0.0 R1(config-router)#default-information originate R1(config-router)#exit R1(config)#exit R1# %SYS-5-CONFIG\_I: Configured from console by console R1#copy running-config startup-config Destination filename [startup-config]? Building configuration...  $[OK]$ R1#

R2>enable R2#configure terminal Enter configuration commands, one per line. End with CNTL/Z. R2(config)#int s0/0/0 R2(config-if)#ip address 10.0.0.2 255.255.255.252 R2(config-if)#no shutdown R2(config-if)#int s0/0/1 R2(config-if)#ip address 10.0.0.9 255.255.255.252 R2(config-if)#no shutdown R2(config-if)#exit R2(config)#ip dhcp pool vlan\_100 R2(dhcp-config)#network 192.168.20.1 255.255.255.0 R2(dhcp-config)#default-router 192.168.20.1 R2(dhcp-config)#ip dhcp pool vlan\_200 R2(dhcp-config)#network 192.168.21.1 255.255.255.0 R2(dhcp-config)#default-router 192.168.21.1 R2(dhcp-config)#exit R2(config)#exit

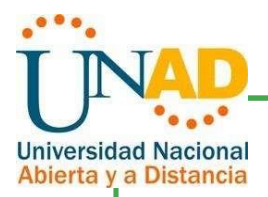

R2# R2#configure terminal Enter configuration commands, one per line. End with CNTL/Z. R2(config)#router rip R2(config-router)#version 2 R2(config-router)#network 192.168.30.0 R2(config-router)#network 192.168.20.0 R2(config-router)#network 192.168.21.0 R2(config-router)#network 10.0.0.0 R2(config-router)#network 10.0.0.8 R2(config-router)#exit R2#copy running-config startup-config Destination filename [startup-config]? Building configuration...  $[OK]$ R2# R2#copy running-config startup-config Destination filename [startup-config]? Building configuration... [OK] R2# R3>enable R3#configure terminal Enter configuration commands, one per line. End with CNTL/Z. R3(config)#ip dhcp pool vlan\_1 R3(dhcp-config)#network 192.168.30.1

R3(dhcp-config)#network 192.168.30.1 255.255.255.0

R3(dhcp-config)#default-router 192.168.30.1 R3(dhcp-config)#ipv6 dhcp pool vlan\_1

R3(config-dhcpv6)#dns-server 2001:db8:130::

R3(config-router)#network 192.168.0.0 R3(config-router)#network 10.0.0.8 R3(config-router)#network 10.0.0.4

R3#copy running-config startup-config Destination filename [startup-config]?

% Incomplete command.

R3(config-dhcpv6)#exit R3(config)#router rip

R3(config-router)#exit

R3(config)#exit

R3#

R3(config-router)#version 2

23

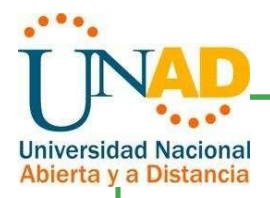

Building configuration...  $[OK]$ R3#

R1 debe realizar una NAT con sobrecarga sobre una dirección IPv4 pública.

Asegúrese de que todos los terminales pueden comunicarse con Internet pública (haga ping a la dirección ISP) y la lista de acceso estándar se llama INSIDE-DEVS.

R1>enable R1#configure terminal Enter configuration commands, one per line. End with CNTL/Z. R1(config)#ip nat pool INSIDE-DEVS 200.123.211.2 200.123.211.128 netmask 255.255.255.0 R1(config)#access-list 1 permit 192.168.0.0 0.0.255.255 R1(config)#access-list 1 permit 10.0.0.0 0.0.0.255 R1(config)#ip nat inside source list 1 int s0/0/0 overload R1(config)#int s0/1/0 R1(config-if)#ip nat inside R1(config-if)#int s0/1/1 R1(config-if)#ip nat inside R1(config-if)#int s0/0/0 R1(config-if)#ip nat outside R1(config-if)#exit R1(config)#exit R1# %SYS-5-CONFIG\_I: Configured from console by console R1#copy running-config startup-config Destination filename [startup-config]? Building configuration...  $[OK]$ R1#

R1 debe tener una ruta estática predeterminada al ISP que se configuró

y que incluye esa ruta en el dominio RIPv2.

Router>enable Router#configure terminal Enter configuration commands, one per line. End with CNTL/Z.

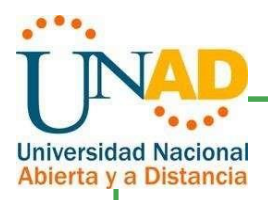

Router(config)#hostname ISP ISP(config)#int s0/0/0 ISP(config-if)#ip address 200.123.211.1 255.255.255.0 ISP(config-if)#exit ISP(config)#exit ISP# %SYS-5-CONFIG\_I: Configured from console by console ISP# ISP#copy running-config startup-config Destination filename [startup-config]? Building configuration...  $[OK]$ ISP# R1>enable R1#configure terminal Enter configuration commands, one per line. End with CNTL/Z. R1(config)#router rip R1(config-router)#version 2 R1(config-router)#network 192.168.30.0 R1(config-router)#network 192.168.20.0 R1(config-router)#network 192.168.21.0 R1(config-router)#network 10.0.0.0 R1(config-router)#network 10.0.0.8 R1(config-router)#exit R1(config)#exit R1# %SYS-5-CONFIG\_I: Configured from console by console R1#copy running-config startup-config Destination filename [startup-config]? Building configuration...  $[OK]$  $R1#$ 

 $\Box$ R2 es un servidor de DHCP para los dispositivos conectados al puerto

FastEthernet0/0.

R2(config)#ip dhcp pool vlan\_100 R2(dhcp-config)#network 192.168.20.1 255.255.255.0 R2(dhcp-config)#default-router 192.168.20.1 R2(dhcp-config)#ip dhcp pool vlan\_200

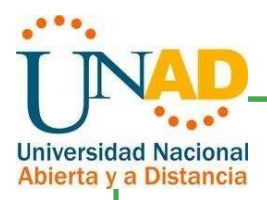

R2(dhcp-config)#network 192.168.21.1 255.255.255.0 R2(dhcp-config)#default-router 192.168.21.1 R2(dhcp-config)#exit R2(config)#exit R2#

R2 debe, además de enrutamiento a otras partes de la red, ruta entre las VLAN  $\Box$ 

100 y 200.

R2(config)#router rip R2(config-router)#version 2 R2(config-router)#network 192.168.30.0 R2(config-router)#network 192.168.20.0 R2(config-router)#network 192.168.21.0 R2(config-router)#network 10.0.0.0 R2(config-router)#network 10.0.0.8 R2(config-router)#exit

El Servidor0 es sólo un servidor IPv6 y solo debe ser accesibles para los  $\Box$ 

dispositivos en R3 (ping).

Gráfico 6. Rutas de acceso

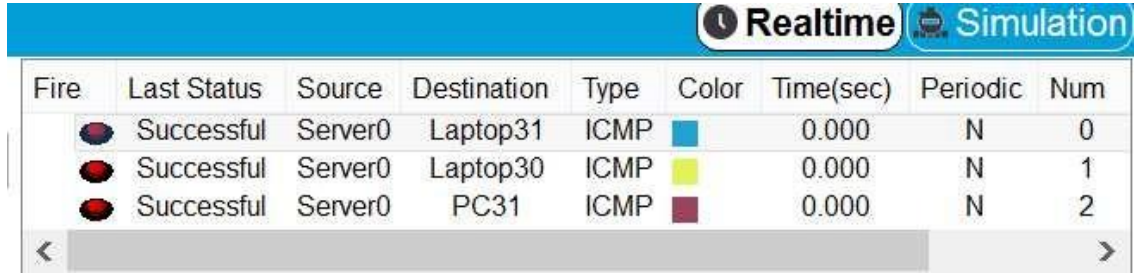

Gráfico 7. Direccionamiento IP de Laptop30

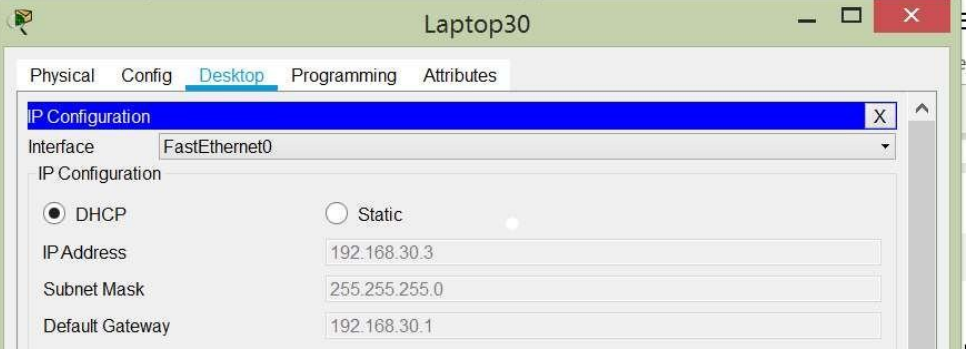

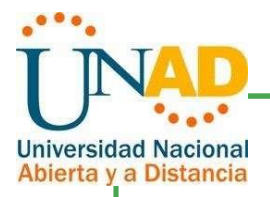

La NIC instalado en direcciones IPv4 e IPv6 de Laptop30, de Laptop31,  $\Box$ de PC30 y obligación de configurados PC31 simultáneas (dual-stack). Las direcciones se deben configurar mediante DHCP y DHCPv6.

#### Gráfico 8. Direccionamiento DHCO Laptop30

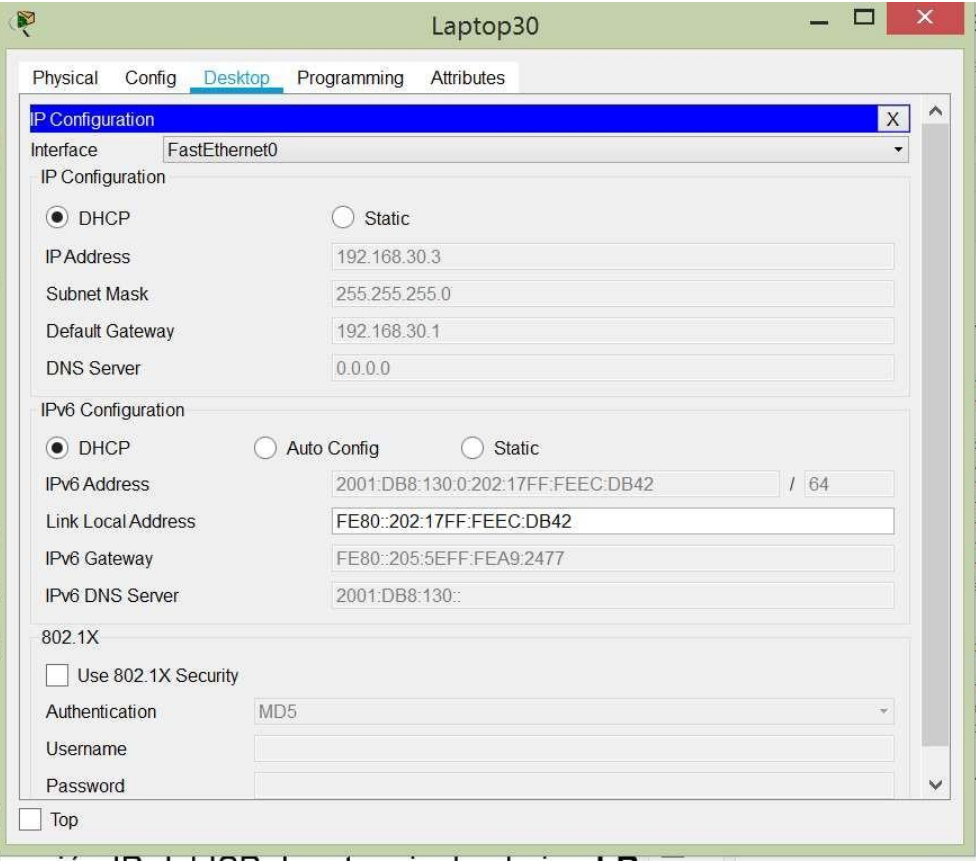

La interfaz FastEthernet 0/0 del R3 también deben tener direcciones IPv4  $\Box$ e IPv6 configuradas (dual- stack).

R3(dhcp-config)#network 192.168.30.1 255.255.255.0

R3(dhcp-config)#default-router 192.168.30.1

R3(dhcp-config)#ipv6 dhcp pool vlan\_1 R3(config-dhcpv6)#dns-server 2001:db8:130:: R3(config-dhcpv6)#exit

R1, R2 y R3 intercambian información de routing mediante RIP versión 2. $\Box$ 

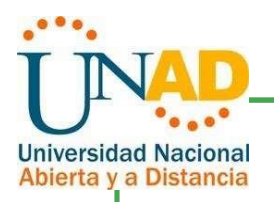

R1, R2 y R3 deben saber sobre las rutas de cada uno y la ruta predeterminada  $\Box$ desde R1.

R1(config)#router rip

R1(config-router)#version 2 R1(config-router)#network 192.168.30.0 R1(config-router)#network 192.168.20.0 R1(config-router)#network 192.168.21.0 R1(config-router)#network 10.0.0.0 R1(config-router)#network 10.0.0.8 R1(config-router)#exit

R2(config)#router rip R2(config-router)#version 2 R2(config-router)#network 192.168.30.0 R2(config-router)#network 192.168.20.0 R2(config-router)#network 192.168.21.0 R2(config-router)#network 10.0.0.0 R2(config-router)#network 10.0.0.8 R2(config-router)#exit

R3(config)#router rip R3(config-router)#version 2 R3(config-router)#network 192.168.30.0 R3(config-router)#network 192.168.20.0 R3(config-router)#network 192.168.21.0 R3(config-router)#network 10.0.0.0 R3(config-router)#network 10.0.0.8 R3(config-router)#exit

Verifique la conectividad. Todos losterminales deben poder hacer ping entre sí y a la dirección IP del ISP. Los terminales bajo el R3 deberían poder hacer

IPv6-ping entre ellos y el servidor.

Gráfico 9. Comprobación de conexiones

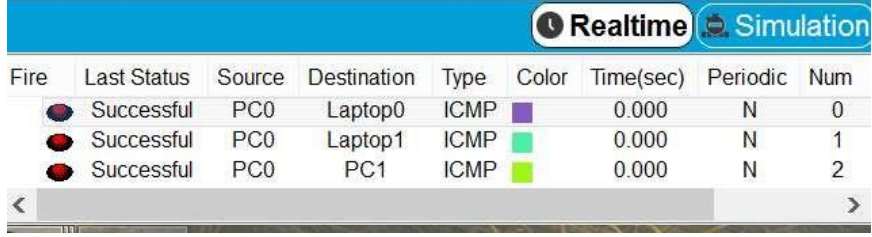

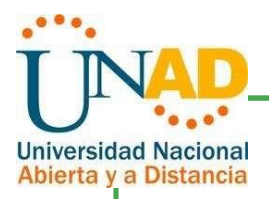

## <span id="page-27-0"></span>7. Escenario 2

Escenario: Una empresa de Tecnología posee tres sucursales distribuidas en las ciudades de Miami, Bogotá y Buenos Aires, en donde el estudiante será el administrador de la red, el cual deberá configurar e interconectar entre sí cada uno de los dispositivos que forman parte del escenario, acorde con los lineamientos establecidos para el direccionamiento IP, protocolos de enrutamiento y demás aspectos que forman parte de la topología de red.

Gráfico 10. Topología de Red escenario 2

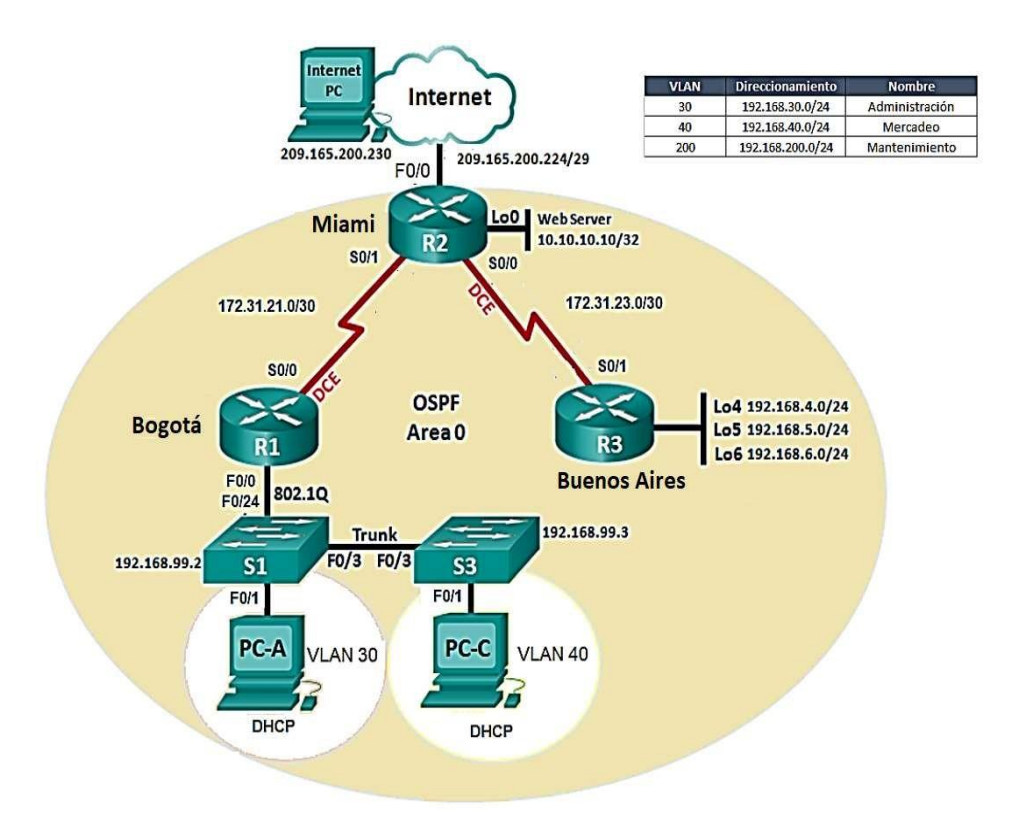

Se realiza la configuración en Packet Tracert de todos los elementos descritos en el escenario y para emular el internet se colocará en su lugar un Servidor Web con el direccionamiento IP como se describe en la imagen.

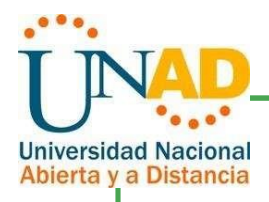

#### Gráfico 11. Topología de Red escenario 2

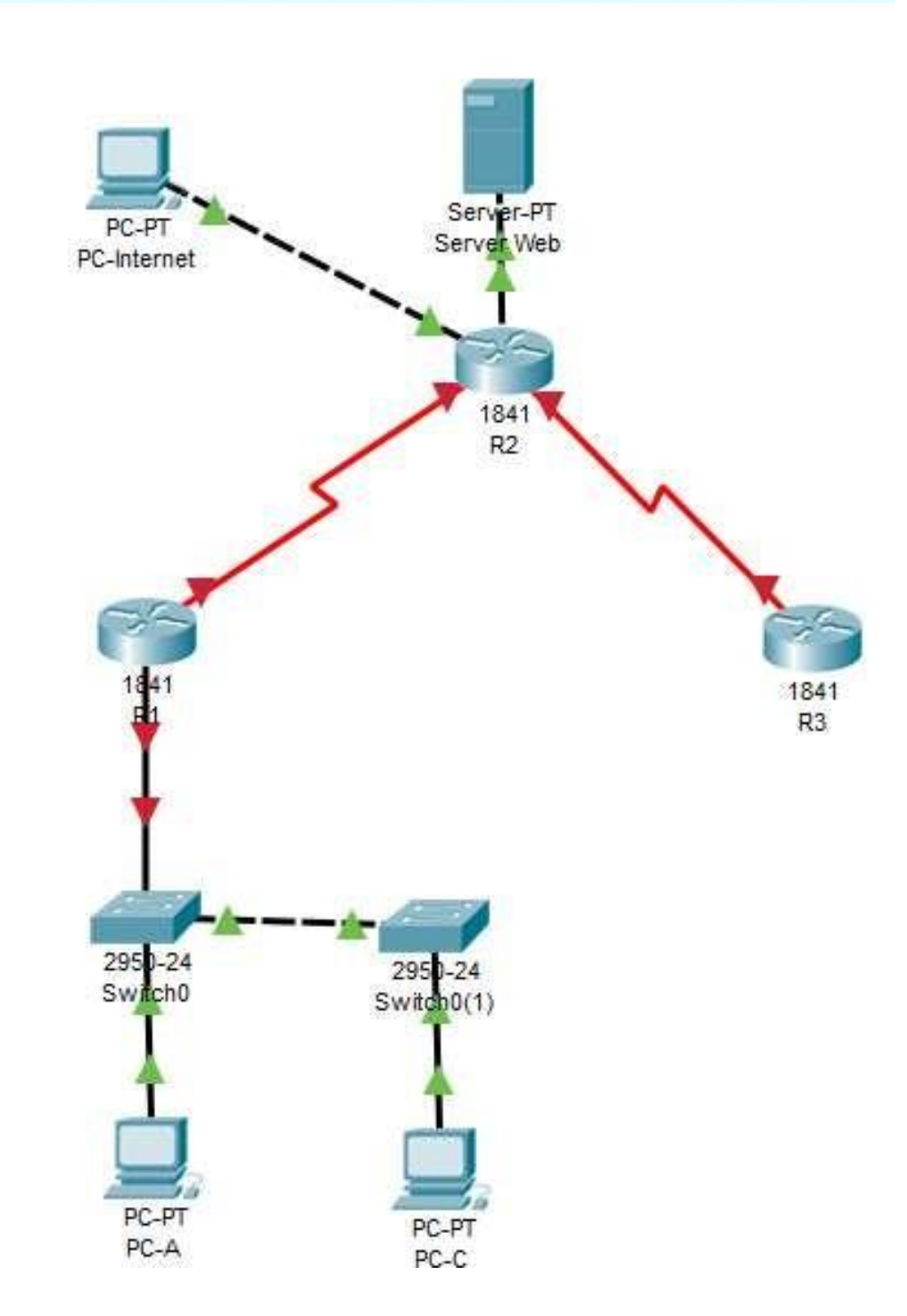

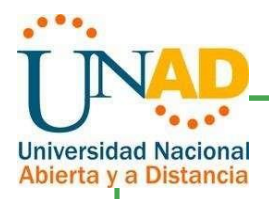

6.1Configurar el direccionamiento IP acorde con la topología de red para cada uno de los dispositivos que forman parte del escenario.

#### R1 Bogotá

Router>enable Router#configure terminal Enter configuration commands, one per line. End with CNTL/Z. Router(config)#hostname Bogota Bogota(config)#no ip domain-lookup Bogota(config)#enable secret class Bogota(config)#line con 0 Bogota(config-if)#password cisco Bogota(config-if)#login Bogota(config-if)#line vty 0 4 Bogota(config-if)#password cisco Bogota(config-if)#login Bogota(config-if)#exit Bogota(config)#service password-encryption Bogota(config)#banner motd \*Prohibido el acceso a personal No Autorizado\* Bogota(config)#exit Bogota# %SYS-5-CONFIG\_I: Configured from console by console Bogota#copy running-config startup-config Destination filename [startup-config]? Building configuration...  $[OK]$ Bogota#

Bogota#configure terminal Bogota(config)#interface s0/0/0 Bogota(config-if)#description Conexion con BAires Bogota(config-if)#ip address 172.31.21.1 255.255.255.252 Bogota(config-if)#clock rate 128000 Bogota(config-if)#no shutdown Bogota(config)#ip route 0.0.0.0 0.0.0.0 s0/0/0 Bogota(config)#interface f0/0 Bogota(config)#ip address 192.168.99.1 255.255.255.0 Bogota(config-if)#no shutdown Bogota(config-if)#exit Bogota(config)#exit Bogota#

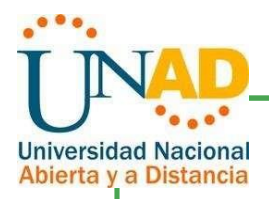

%SYS-5-CONFIG\_I: Configured from console by console Bogota#copy running-config startup-config Destination filename [startup-config]? Building configuration... [OK] Bogota#

#### R2 Miami

Router>enable Router#configure terminal Enter configuration commands, one per line. End with CNTL/Z. Router(config)#hostname Miami Miami(config)#no ip domain-lookup Miami(config)#enable secret class Miami(config)#line con 0 Miami(config-if)#password cisco Miami(config-if)#login Miami(config-if)#line vty 0 4 Miami(config-if)#password cisco Miami(config-if)#login Miami(config-if)#exit Miami(config)#service password-encryption Miami(config)#banner motd \*Prohibido el acceso a personal No Autorizado\* Miami(config)#exit Miami# %SYS-5-CONFIG\_I: Configured from console by console Miami#copy running-config startup-config Destination filename [startup-config]? Building configuration...  $[OK]$ Miami# Miami#configure terminal Miami(config)#interface s0/0/0 Miami(config-if)#description Conexion con BAires Miami(config-if)#ip address 172.31.23.1 255.255.255.252 Miami(config-if)#no shutdown Miami(config-if)#interface s0/0/1 Miami(config-if)#description Conexion con Bogota Miami(config-if)#ip address 172.31.21.2 255.255.255.252 Miami(config-if)#no shutdown Miami(config-if)#interface f0/0 Miami(config-if)#description Conexion PC Internet

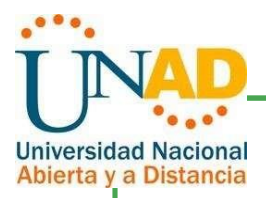

Miami(config-if)#ip address 209.165.200.225 255.255.255.248 Miami(config-if)#no shutdown Miami(config-if)#interface f0/1 Miami(config-if)#description Conexion con Web Server Miami(config-if)#ip address 10.10.10.1 255.255.255.0 Miami(config-if)#no shutdown Miami(config)#ip route 0.0.0.0 0.0.0.0 f0/0 Miami(config)#exit Miami# %SYS-5-CONFIG\_I: Configured from console by console Miami#copy running-config startup-config Destination filename [startup-config]? Building configuration...  $[OK]$ Miami#

R3 Buenos Aires

Router>enable Router#configure terminal Enter configuration commands, one per line. End with CNTL/Z. Router(config)#hostname BAires BAires(config)#no ip domain-lookup BAires(config)#enable secret class BAires(config)#line con 0 BAires(config-if)#password cisco BAires(config-if)#login BAires(config-if)#line vty 0 4 BAires(config-if)#password cisco BAires(config-if)#login BAires(config-if)#exit BAires(config)#service password-encryption BAires(config)#banner motd \*Prohibido el acceso a personal No Autorizado\* BAires(config)#exit BAires# %SYS-5-CONFIG\_I: Configured from console by console BAires#copy running-config startup-config Destination filename [startup-config]? Building configuration...  $[OK]$ BAires# BAires#configure terminal BAires(config)#interface s0/0/1

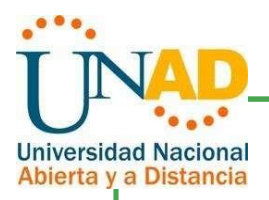

BAires(config-if)#description Conexion con R2 BAires(config-if)#ip address 172.31.23.2 255.255.255.252 BAires(config-if)#no shutdown BAires(config-if)#interface loopback 4 BAires(config-if)# %LINK-5-CHANGED: Interface Loopback4, changed state to up %LINEPROTO-5-UPDOWN: Line protocol on Interface Loopback4, changed state to up BAires(config-if)#ip address 192.168.4.1 255.255.255.0 BAires(config-if)#no shutdown BAires(config-if)#interface loopback 5 %LINK-5-CHANGED: Interface Loopback5, changed state to up %LINEPROTO-5-UPDOWN: Line protocol on Interface Loopback5, changed state to up BAires(config-if)#ip address 192.168.5.1 255.255.255.0 BAires(config-if)#no shutdown BAires(config-if)#interface loopback 6 %LINK-5-CHANGED: Interface Loopback6, changed state to up %LINEPROTO-5-UPDOWN: Line protocol on Interface Loopback6, changed state to up BAires(config-if)#ip address 192.168.6.1 255.255.255.0 BAires(config-if)#no shutdown BAires(config-if)#exit BAires(config)#ip route 0.0.0.0 0.0.0.0 s0/0/1 BAires(config)#exit BAires# %SYS-5-CONFIG\_I: Configured from console by console BAires#copy running-config startup-config Destination filename [startup-config]? Building configuration...  $[OK]$ BAires#

#### Gráfico 12. PC-Internet

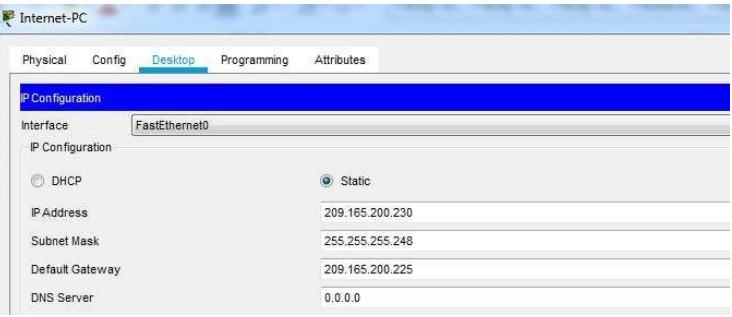

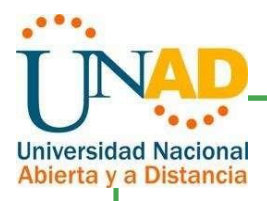

#### Gráfico 13. Dirección IP DHCP PC A

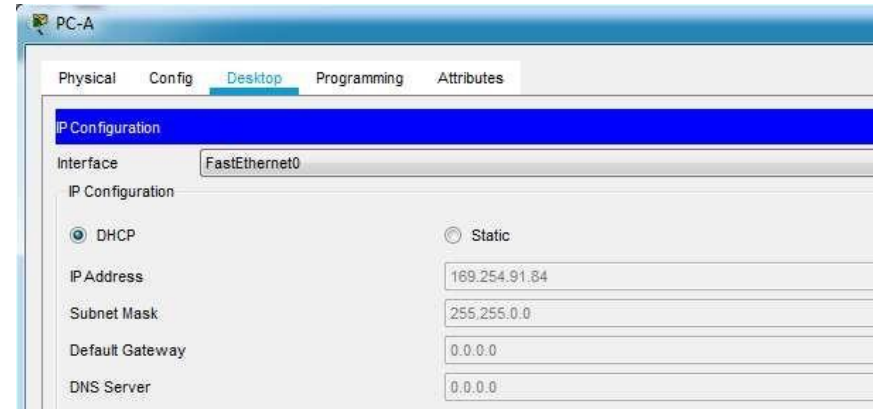

#### Gráfico 14. Dirección IP DHCP PC C

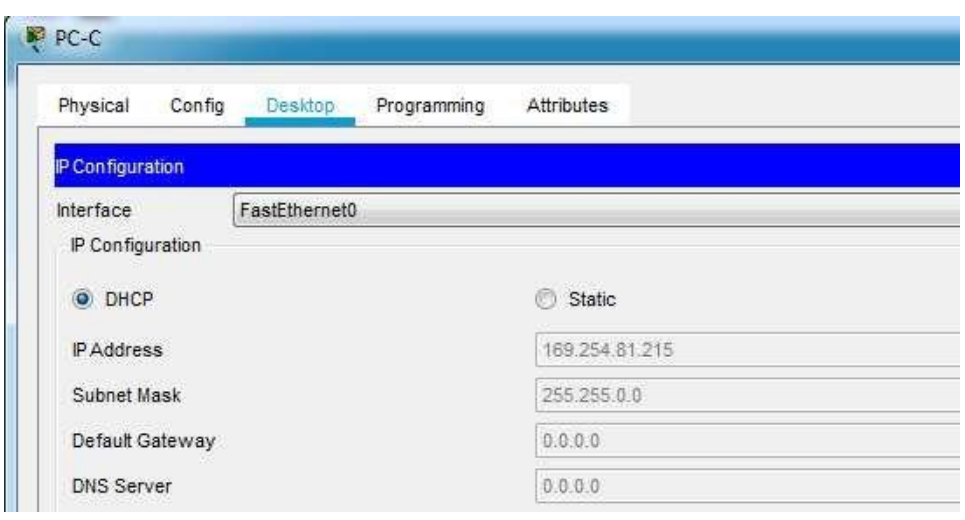

#### Gráfico 15. Dirección IP WEB SERVER

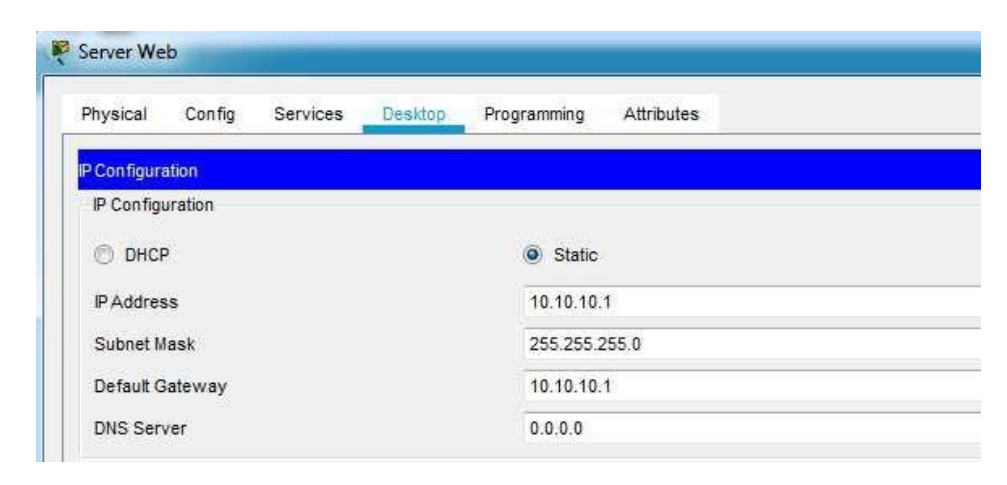

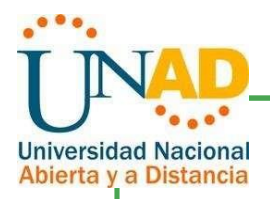

6.2Configurar el protocolo de enrutamiento OSPFv2 bajo los siguientes criterios:

Tabla No 4. Tabla de OSPFv2 area 0

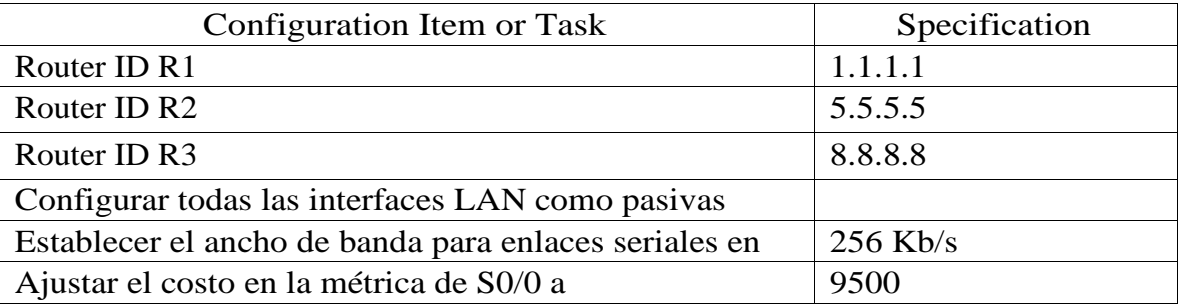

#### R1 Bogotá

Bogota#configure terminal Bogota(config)#router ospf 1 Bogota(config-router)#router-id 1.1.1.1 Bogota(config-router)#network 172.31.21.0 0.0.0.3 area 0 Bogota(config-router)#network 192.168.99.0 0.0.0.255 area 0 Bogota(config-router)#passive-interface f0/0 Bogota(config-router)#interface s0/0/0 Bogota(config-if)#bandwidth 256 Bogota(config-if)#ip ospf cost 9500 Bogota(config-if)#interface s0/0/1 Bogota(config-if)#bandwidth 256 Bogota(config-if)#exit Bogota(config)#exit Bogota# %SYS-5-CONFIG\_I: Configured from console by console Bogota#copy running-config startup-config Destination filename [startup-config]? Building configuration...  $[OK]$ Bogota#

#### R2 Miami

Miami>enable Password: Miami# Miami#configure terminal Enter configuration commands, one per line. End with CNTL/Z.

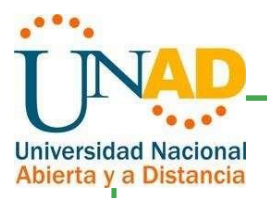

Miami(config)#router ospf 1 Miami(config-router)#router-id 5.5.5.5 Miami(config-router)#network 172.31.21.0 0.0.0.3 area 0 23:58:50: %OSPF-5-ADJCHG: Process 1, Nbr 1.1.1.1 on Serial0/0/1 from LOADING to FULL, Loading Done Miami(config-router)#network 209.165.200.224 0.0.0.7 area 0 Miami(config-router)#network 10.10.10.0 0.0.0.3 area 0 Miami(config-router)#passive-interface f0/0 Miami(config)#interface s0/0/0 Miami(config-if)#bandwidth 256 Miami(config-if)#ip ospf cost 9500 Miami(config)#interface s0/0/1 Miami(config-if)#bandwidth 256 Miami(config-if)#exit Miami(config)#exit Miami# %SYS-5-CONFIG\_I: Configured from console by console Miami#copy running-config startup-config Destination filename [startup-config]? Building configuration...  $[OK]$ Miami#

#### R3 Buenos Aires

BAires>enable Password: BAires# BAires#configure terminal BAires(config)#router ospf 1 BAires(config-router)#router-id 8.8.8.8 BAires(config-router)#network 172.31.23.0 0.0.0.3 area 0 BAires(config-router)#network 192.168.4.0 0.0.0.255 area 0 BAires(config-router)#network 192.168.5.0 0.0.0.255 area 0 BAires(config-router)#network 192.168.6.0 0.0.0.255 area 0 BAires(config-router)#passive-interface lo4 BAires(config-router)#passive-interface lo5 BAires(config-router)#passive-interface lo6 BAires(config)#interface s0/0/0 BAires(config-if)#ip ospf cost 9500 BAires(config-if)#bandwidth 256 BAires(config)#interface s0/0/1 BAires(config-if)#bandwidth 256

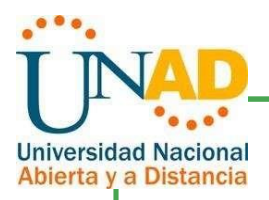

BAires(config-if)#exit BAires(config)#exit BAires# %SYS-5-CONFIG\_I: Configured from console by console BAires#copy running-config startup-config Destination filename [startup-config]? Building configuration...  $[OK]$ BAires#

#### S1

Switch>enable Switch#configure terminal Enter configuration commands, one per line. End with CNTL/Z. Switch(config)#no ip domain-lookup Switch(config)#exit Switch# %SYS-5-CONFIG\_I: Configured from console by console Switch#copy running-config startup-config Destination filename [startup-config]? Building configuration...  $[OK]$ Switch #

#### S3

Switch>enable Switch#configure terminal Enter configuration commands, one per line. End with CNTL/Z. Switch(config)#no ip domain-lookup Switch(config)#exit Switch# %SYS-5-CONFIG\_I: Configured from console by console Switch#copy running-config startup-config Destination filename [startup-config]? Building configuration...  $[OK]$ Switch #

Verificar información de OSPF

 $\Box$  Visualizar tablas de enrutamiento y routers conectados por OSPFv2

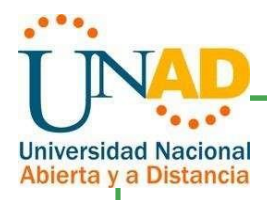

Gráfico 16. Protocolo show ip route ospf 1

```
Bogota#show ip route ospf 1
     10.0.0.0/24 is subnetted, 1 subnets
\Omega10.10.10.0 [110/9501] via 172.31.21.2, 00:18:59, Serial0/0/0
     209.165.200.0/29 is subnetted, 1 subnets
\circ209.165.200.224 [110/9501] via 172.31.21.2, 00:19:40, Serial0/0/0
Bogota#
```
Ctrl+F6 to exit CLI focus

Pas Copy

Gráfico 17. Protocolo show ip ospf neighbor

```
Bodota>enaoie
Password:
Bogota#show ip ospf neighbor
Neighbor ID
                                          Dead Time
                                                      Address
                  Pri
                        State
Interface
5.5.5.5\thetaFULL/ -00:00:38
                                                       172.31.21.2
Serial0/0/0
Bogota#show ip route
Codes: C - connected, S - static, I - IGRP, R - RIP, M - mobile, B -
BGP
       D - EIGRP, EX - EIGRP external, O - OSPF, IA - OSPF inter area
       N1 - OSPF NSSA external type 1, N2 - OSPF NSSA external type 2
       E1 - OSPF external type 1, E2 - OSPF external type 2, E - EGP i - IS-IS, L1 - IS-IS level-1, L2 - IS-IS level-2, ia - IS-IS
inter area
        * - candidate default, U - per-user static route, o - ODR
       P - periodic downloaded static route
Gateway of last resort is 0.0.0.0 to network 0.0.0.0
     10.0.0.0/24 is subnetted, 1 subnets
Ö
        10.10.10.0 [110/9501] via 172.31.21.2, 00:36:36, Serial0/0/0
     172.31.0.0/30 is subnetted, 1 subnets
c
        172.31.21.0 is directly connected, Serial0/0/0
c
     192.168.99.0/24 is directly connected, FastEthernet0/0
     209.165.200.0/29 is subnetted, 1 subnets
\circ209.165.200.224 [110/9501] via 172.31.21.2, 00:37:17,
Serial0/0/0
S^*0.0.0.0/0 is directly connected, Serial0/0/0
Bogota#
```
Visualizar lista resumida de interfaces por OSPF en donde se ilustre el  $\Box$ costo de cada interface.

39

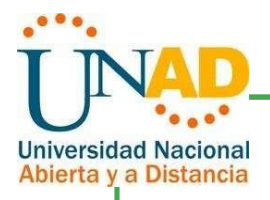

#### Gráfico 18. Protocolo show ip ospf database

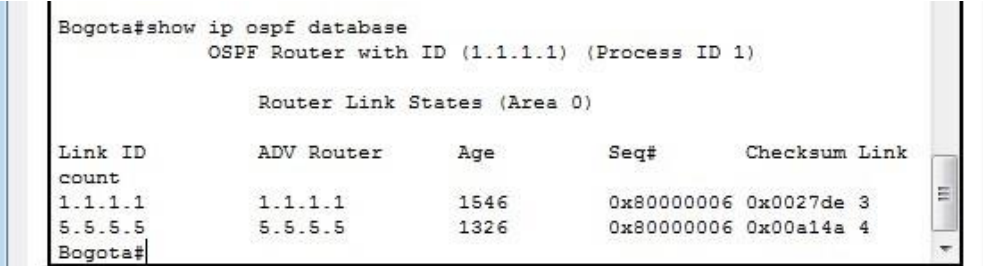

Visualizar el OSPF Process ID, Router ID, Address summarizations, Routing Networks, and passive interfaces configuradas en cada router.

Gráfico 19. Protocolo show ip protocols

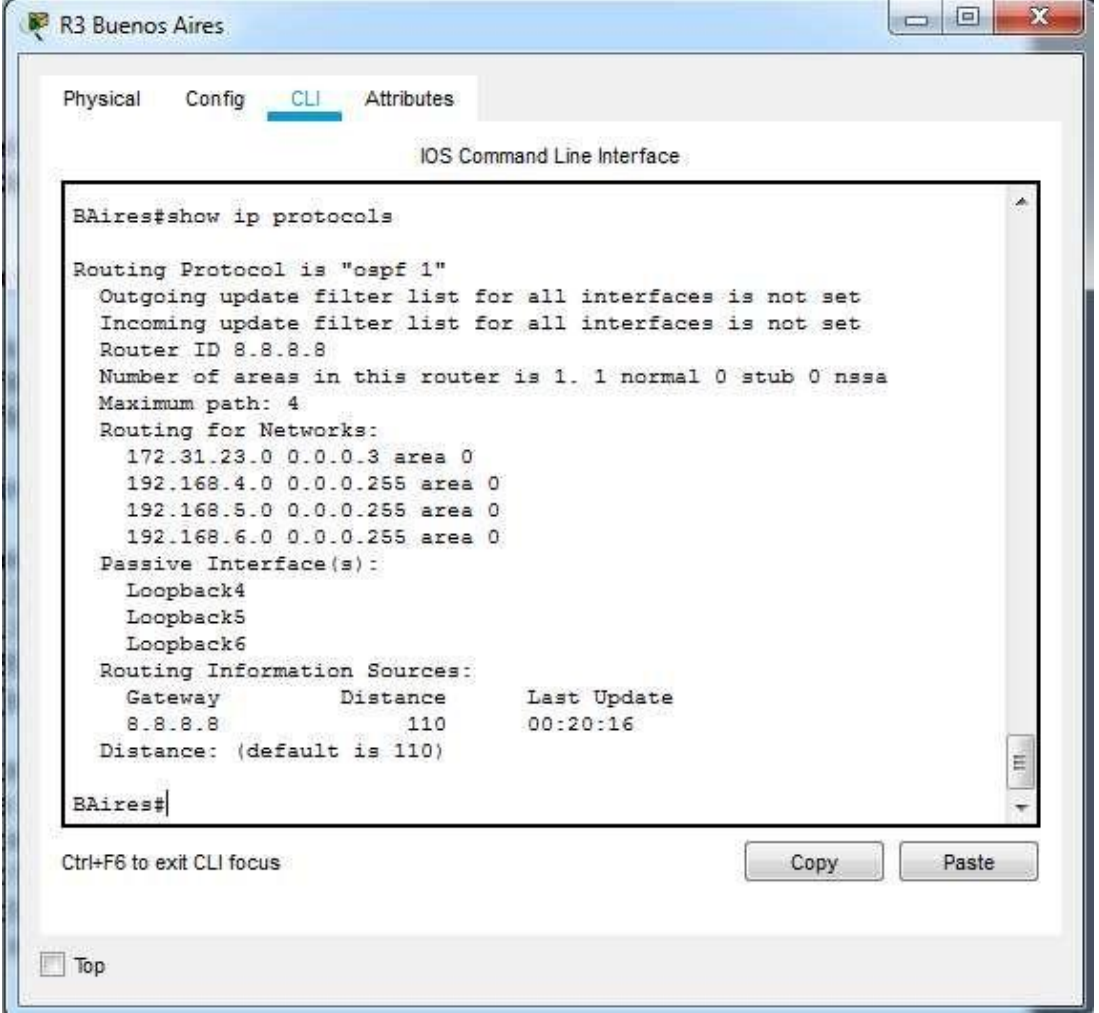

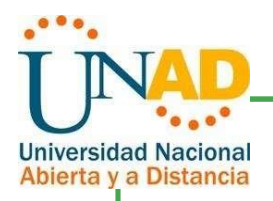

6.3Configurar VLANs, Puertos troncales, puertos de acceso, encapsulamiento, Inter-VLAN Routing y Seguridad en los Switches acorde a la topología de red establecida.

#### S1

Switch>enable Switch#configure terminal Enter configuration commands, one per line. End with CNTL/Z. Switch(config)#hostname S1 S1(config)#vlan 30 S1(config-vlan)#name ADMINISTRACION S1(config-vlan)#exit S1(config)#vlan 40 S1(config-vlan)#name MERCADEO S1(config-vlan)#exit S1(config)#vlan 200 S1(config-vlan)#name MANTENIMIENTO S1(config-vlan)#exit S1(config)#exit S1# %SYS-5-CONFIG\_I: Configured from console by console S1#copy running-config startup-config Destination filename [startup-config]? Building configuration... [OK]

Gráfico 20. Protocolo show vlan

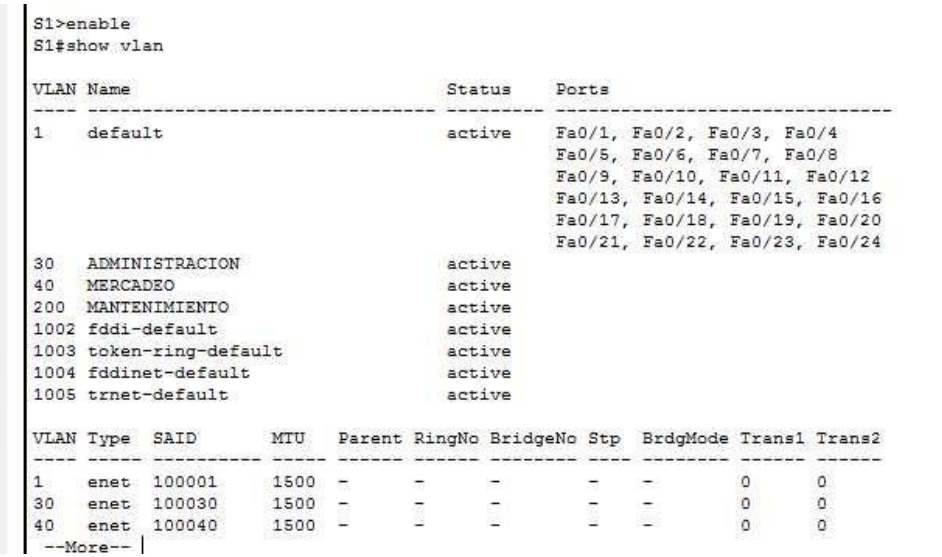

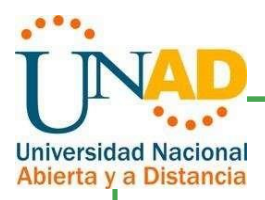

S1#configure terminal Enter configuration commands, one per line. End with CNTL/Z. S1(config)#interface vlan 200 S1(config-if)#ip address 192.168.200.2 255.255.255.0 S1(config-if)#ip default-gateway 192.168.200.1 S1(config)#interface f0/3 S1(config-if)#switchport mode trunk S1(config-if)#switchport trunk native vlan 1 S1(config)#interface f0/24 S1(config-if)#switchport mode trunk S1(config-if)#switchport trunk native vlan 1 S1(config)#interface range f0/2, f0/4-23 S1(config-if-range)#switchport mode access S1(config)#interface f0/1 S1(config-if)#switchport mode access S1(config-if)#switchport access vlan 30 S1(config-if)#exit S1(config)#exit S1# %SYS-5-CONFIG\_I: Configured from console by console S1#copy running-config startup-config Destination filename [startup-config]? Building configuration...  $[OK]$ S1#

#### S3

Switch>enable Switch#configure terminal Enter configuration commands, one per line. End with CNTL/Z. Switch(config)#hostname S3 S3(config)#vlan 30 S3(config-vlan)#name ADMINISTRACION S3(config-vlan)#vlan 40 S3(config-vlan)#name MERCADEO S3(config-vlan)#vlan 200 S3(config-vlan)#name MANTENIMIENTO S3(config)#interface vlan 200 S3(config-if)#ip address 192.168.200.3 255.255.255.0 S3(config-if)#ip default-gateway 192.168.200.1 S3(config-if)#interface f0/3 S3(config-if)#switchport mode trunk

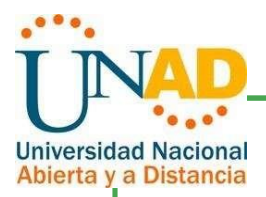

S3(config-if)#switchport trunk native vlan 1 S3(config-if)#interface range f0/2, f0/4-24 S3(config-if-range)#switchport mode access S3(config)#interface f0/1 S3(config-if)#switchport mode access S3(config-if)#switchport access vlan 40 S3(config-if)#exit S3(config)#exit S3# %SYS-5-CONFIG\_I: Configured from console by console S3#copy running-config startup-config Destination filename [startup-config]? Building configuration...  $[OK]$ S3#

6.4En el Switch 3 deshabilitar DNS lookup

S3>enable S3#configure terminal Enter configuration commands, one per line. End with CNTL/Z. S3(config)#no ip domain-lookup S3(config)#exit S3# %SYS-5-CONFIG\_I: Configured from console by console S3#copy running-config startup-config Destination filename [startup-config]? Building configuration...  $[OK]$ S3#

6.5Asignar direcciones IP a los Switches acorde a los lineamientos.

Gráfico 21. Protocolo show ip interface en S1

S1#show ip interface Vlan1 is administratively down, line protocol is down Internet protocol processing disabled Vlan200 is up, line protocol is up Internet address is 192.168.200.2/24 Broadcast address is 255.255.255.255 Address determined by setup command MTU is 1500 bytes

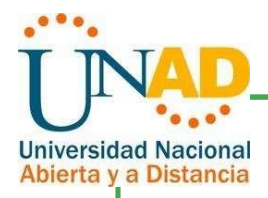

#### Gráfico 22. Protocolo show ip interface en S3

```
S3#show ip interface
Vlan1 is administratively down, line protocol is down
  Internet protocol processing disabled
Vlan200 is up, line protocol is up
  Internet address is 192.168.200.3/24
  Broadcast address is 255.255.255.255
  Address determined by setup command
 MTU is 1500 bytes
```
6.7Desactivar todas las interfaces que no sean utilizadas en el esquema de red.

S1

S1>enable

S1#configure terminal

Enter configuration commands, one per line. End with CNTL/Z.

S1(config)#interface range f0/2, f0/4-23

S1(config-if-range)#shutdown

%LINK-5-CHANGED: Interface FastEthernet0/2, changed state to administratively down

%LINK-5-CHANGED: Interface FastEthernet0/4, changed state to administratively down

%LINK-5-CHANGED: Interface FastEthernet0/5, changed state to administratively down

%LINK-5-CHANGED: Interface FastEthernet0/6, changed state to administratively down

%LINK-5-CHANGED: Interface FastEthernet0/7, changed state to administratively down

%LINK-5-CHANGED: Interface FastEthernet0/8, changed state to administratively down

%LINK-5-CHANGED: Interface FastEthernet0/9, changed state to administratively down

%LINK-5-CHANGED: Interface FastEthernet0/10, changed state to administratively down

%LINK-5-CHANGED: Interface FastEthernet0/11, changed state to administratively down

%LINK-5-CHANGED: Interface FastEthernet0/12, changed state to administratively down

%LINK-5-CHANGED: Interface FastEthernet0/13, changed state to administratively down

%LINK-5-CHANGED: Interface FastEthernet0/14, changed state to administratively down

%LINK-5-CHANGED: Interface FastEthernet0/15, changed state to administratively down

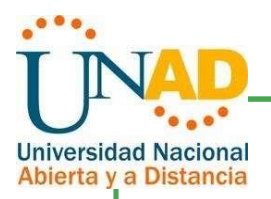

%LINK-5-CHANGED: Interface FastEthernet0/16, changed state to administratively down %LINK-5-CHANGED: Interface FastEthernet0/17, changed state to administratively down %LINK-5-CHANGED: Interface FastEthernet0/18, changed state to administratively down %LINK-5-CHANGED: Interface FastEthernet0/19, changed state to administratively down %LINK-5-CHANGED: Interface FastEthernet0/20, changed state to administratively down %LINK-5-CHANGED: Interface FastEthernet0/21, changed state to administratively down %LINK-5-CHANGED: Interface FastEthernet0/22, changed state to administratively down %LINK-5-CHANGED: Interface FastEthernet0/23, changed state to administratively down S1(config-if)#exit S1(config)#exit S1# %SYS-5-CONFIG\_I: Configured from console by console S1#copy running-config startup-config Destination filename [startup-config]? Building configuration...  $[OK]$ S1#

#### S3

S3>enable

S3#configure terminal

Enter configuration commands, one per line. End with CNTL/Z.

S3(config)#interface range f0/2, f0/4-24

S3(config-if-range)#shutdown

%LINK-5-CHANGED: Interface FastEthernet0/2, changed state to administratively down

%LINK-5-CHANGED: Interface FastEthernet0/4, changed state to administratively down

%LINK-5-CHANGED: Interface FastEthernet0/5, changed state to administratively down

%LINK-5-CHANGED: Interface FastEthernet0/6, changed state to administratively down

%LINK-5-CHANGED: Interface FastEthernet0/7, changed state to administratively down

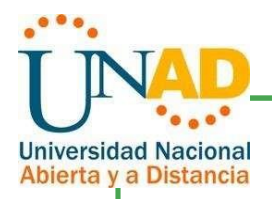

%LINK-5-CHANGED: Interface FastEthernet0/8, changed state to administratively down %LINK-5-CHANGED: Interface FastEthernet0/9, changed state to administratively down %LINK-5-CHANGED: Interface FastEthernet0/10, changed state to administratively down %LINK-5-CHANGED: Interface FastEthernet0/11, changed state to administratively down %LINK-5-CHANGED: Interface FastEthernet0/12, changed state to administratively down %LINK-5-CHANGED: Interface FastEthernet0/13, changed state to administratively down %LINK-5-CHANGED: Interface FastEthernet0/14, changed state to administratively down %LINK-5-CHANGED: Interface FastEthernet0/15, changed state to administratively down %LINK-5-CHANGED: Interface FastEthernet0/16, changed state to administratively down %LINK-5-CHANGED: Interface FastEthernet0/17, changed state to administratively down %LINK-5-CHANGED: Interface FastEthernet0/18, changed state to administratively down %LINK-5-CHANGED: Interface FastEthernet0/19, changed state to administratively down %LINK-5-CHANGED: Interface FastEthernet0/20, changed state to administratively down %LINK-5-CHANGED: Interface FastEthernet0/21, changed state to administratively down %LINK-5-CHANGED: Interface FastEthernet0/22, changed state to administratively down %LINK-5-CHANGED: Interface FastEthernet0/23, changed state to administratively down %LINK-5-CHANGED: Interface FastEthernet0/24, changed state to administratively down S3(config-if-range)# S3# %SYS-5-CONFIG\_I: Configured from console by console S3# S3#copy running-config startup-config Destination filename [startup-config]? Building configuration...  $[OK]$ S3#

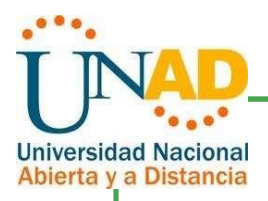

#### 6.8Implement DHCP and NAT for IPv4

Bogota>enable Password: Bogota#configure terminal Enter configuration commands, one per line. End with CNTL/Z. Bogota(config)#ip dhcp pool ADMINISTRACION Bogota(dhcp-config)#dns-server 10.10.10.11 Bogota(dhcp-config)#domain-name dhcp-unad.com Bogota(dhcp-config)#network 192.168.30.0 255.255.255.0 Bogota(dhcp-config)#ip dhcp pool MERCADEO Bogota(dhcp-config)#dns-server 10.10.10.11 Bogota(dhcp-config)#domain-name dchp-unad.com Bogota(dhcp-config)#default-router 192.168.40.1 Bogota(dhcp-config)#network 192.168.40.0 255.255.255.0 Bogota(dhcp-config)#exit Bogota(config)#exit Bogota# %SYS-5-CONFIG\_I: Configured from console by console Bogota#copy running-config startup-config Destination filename [startup-config]? Building configuration...  $[OK]$ Bogota#

6.9Configurar R1 como servidor DHCP para las VLANs 30 y 40.

Bogota>enable Password: Bogota#configure terminal Enter configuration commands, one per line. End with CNTL/Z. Bogota(config)#ip dhcp pool ADMINISTRACION Bogota(dhcp-config)#dns-server 10.10.10.11 Bogota(dhcp-config)#domain-name ccna-unad.com Bogota(dhcp-config)#network 192.168.30.0 255.255.255.0 Bogota(dhcp-config)#ip dhcp pool MERCADEO Bogota(dhcp-config)#dns-server 10.10.10.11 Bogota(dhcp-config)#domain-name ccna-unad.com Bogota(dhcp-config)#default-router 192.168.40.1 Bogota(dhcp-config)#network 192.168.40.0 255.255.255.0 Bogota(dhcp-config)#exit Bogota(config)#exit Bogota# %SYS-5-CONFIG\_I: Configured from console by console

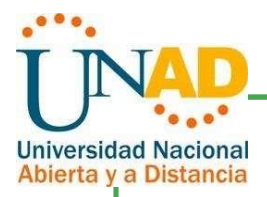

Bogota#copy running-config startup-config Destination filename [startup-config]? Building configuration...  $[OK]$ Bogota#

6.10 Reservar las primeras 30 direcciones IP de las VLAN 30 y 40 para configuraciones estáticas.

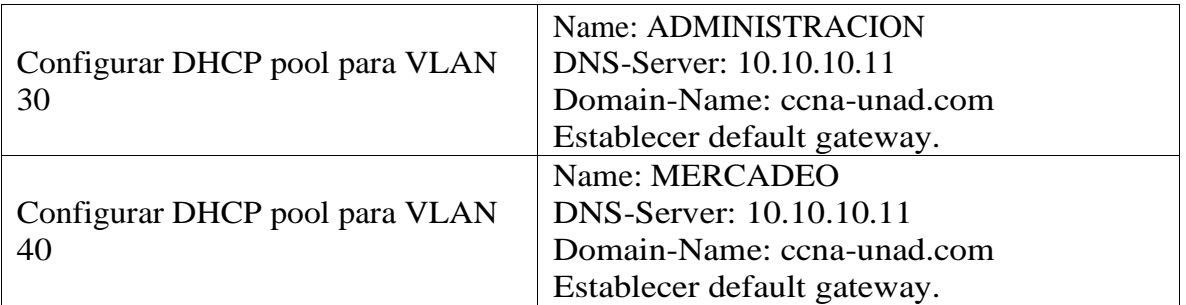

Tabla No 5. Tabla de configuración VLAN 30 y 40

Bogota#configure terminal

Enter configuration commands, one per line. End with CNTL/Z. Bogota(config)#ip dhcp excluded-address 192.168.31.1 192.168.31.30 Bogota(config)#ip dhcp excluded-address 192.168.40.1 192.168.40.30 Bogota(config)#ip dhcp pool ADMINISTRACION Bogota(dhcp-config)#dns-server 10.10.10.11 Bogota(dhcp-config)#domain-name ccna-unad.com Bogota(dhcp-config)#default-router 192.168.30.1 Bogota(dhcp-config)#network 192.168.30.0 255.255.255.0 Bogota(dhcp-config)#ip dhcp pool MERCADEO Bogota(dhcp-config)#dns-server 10.10.10.11 Bogota(dhcp-config)#domain-name ccna-unad.com Bogota(dhcp-config)#default-router 192.168.40.1 Bogota(dhcp-config)#network 192.168.40.0 255.255.255.0 Bogota(dhcp-config)#exit Bogota(config)#exit Bogota# %SYS-5-CONFIG\_I: Configured from console by console Bogota#copy running-config startup-config Destination filename [startup-config]? Building configuration...  $[OK]$ 

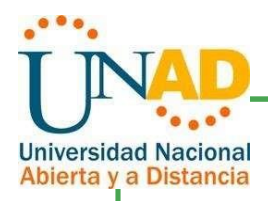

#### 6.11 Configurar NAT en R2 para permitir que los host puedan salir a internet

Miami>enable Password: Miami#configure terminal Enter configuration commands, one per line. End with CNTL/Z. Miami(config)#access-list 1 permit 192.168.30.1 0.0.0.255 Miami(config)#access-list 1 permit 192.168.40.1 0.0.0.255 Miami(config)#no access-list 1 permit 192.168.40.1 0.0.0.255 Miami(config)#no access-list 1 permit 192.168.30.1 0.0.0.255 Miami(config)#access-list 1 permit 192.168.30.0 0.0.0.255 Miami(config)#access-list 1 permit 192.168.40.0 0.0.0.255 Miami(config)#access-list 1 permit 192.168.4.0 0.0.3.255 Miami(config)#ip nat pool INTERNET 209.165.200.225 209.165.200.228 netmask 255.255.255.248 Miami(config)#ip nat inside source list 1 pool INTERNET Miami(config)#ip nat inside source static 10.10.10.10 209.165.200.229 Miami(config)#exit Miami# %SYS-5-CONFIG\_I: Configured from console by console Exit

6.12 Configurar al menos dos listas de acceso de tipo estándar a su criterio en para restringir o permitir tráfico desde R1 o R3 hacia R2.

Miami#configure terminal Enter configuration commands, one per line. End with CNTL/Z. Miami(config)#access-list 101 permit tcp any host 209.165.200.229 eq www Miami(config)#access-list 101 permit icmp any any echo-reply Miami(config)#int f0/0 Miami(config-if)#ip ac Miami(config-if)#ip access-group 101 in Miami(config)#interface f0/1 Miami(config-if)#ip access-group 101 out Miami(config-if)#interface f0/1 Miami(config-if)#ip access-group 101 in Miami(config-if)#interface s0/0/0 Miami(config-if)#ip access-group 101 out Miami(config)#interface s0/0/1 Miami(config-if)#ip access-group 101 in Miami(config-if)#exit Miami(config)#exit Miami#

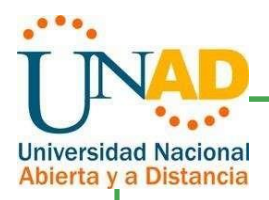

%SYS-5-CONFIG\_I: Configured from console by console Miami#copy running-config startup-config Destination filename [startup-config]? Building configuration... [OK] Miami#

6.13 Configurar al menos dos listas de acceso de tipo extendido o nombradas a su criterio en para restringir o permitir tráfico desde R1 o R3 hacia R2.

Miami>enable Miami#configure terminal Miami(config)#user webuser privilege 15 secret cisco12345 Miami(config)#ip nat inside source static 10.10.10.10 209.165.200.229 Miami(config)#interface f0/1 Miami(config-if)#ip nat outside Miami(config)#interface f0/0 Miami(config-if)#ip nat inside Miami(config-if)#access-list 1 permit 192.168.30.0 0.0.0.255 Miami(config-if)#access-list 1 permit 192.168.40.0 0.0.0.255 Miami(config-if)#access-list 1 permit 192.168.4.0 0.0.3.255 Miami(config)#Ip nat pool INTERNET 209.165.200.225 209.165.200.228 netmask 255.255.255.248 Miami(config)#ip nat inside source list 1 pool INTERNET Miami(config)#ip Access-list standard ADMIN-MANTENIMIENTO Miami(config-std-nacl)#permit host 172.31.21.1 Miami(config)#line vty 0 4 Miami(config-line)#access-class ADMIN-MANTENIMIENTO in Miami(config)#access-list 101 permit tcp any host 209.165.229.230 eq www Miami(config)#access-list 101 permit icmp any any echo-reply Miami(config)#interface f0/1 Miami(config-if)#ip access-group 101 in Miami(config)#interface f0/0 Miami(config-if)#ip access-group 101 out Miami(config)#interface s0/0/0 Miami(config-if)#ip access-group 101 out Miami(config)#interface s0/0/1 Miami(config-if)#ip access-group 101 in Miami(config-if)#exit Miami(config)#exit Miami# %SYS-5-CONFIG\_I: Configured from console by console Miami#copy running-config startup-config

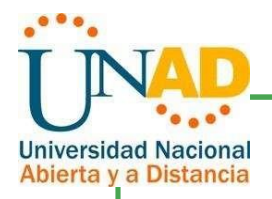

Destination filename [startup-config]? Building configuration... [OK] Miami#

6.14 Verificar procesos de comunicación y redireccionamiento de tráfico en los routers mediante el uso de Ping y Traceroute.

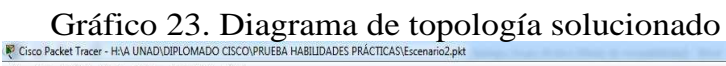

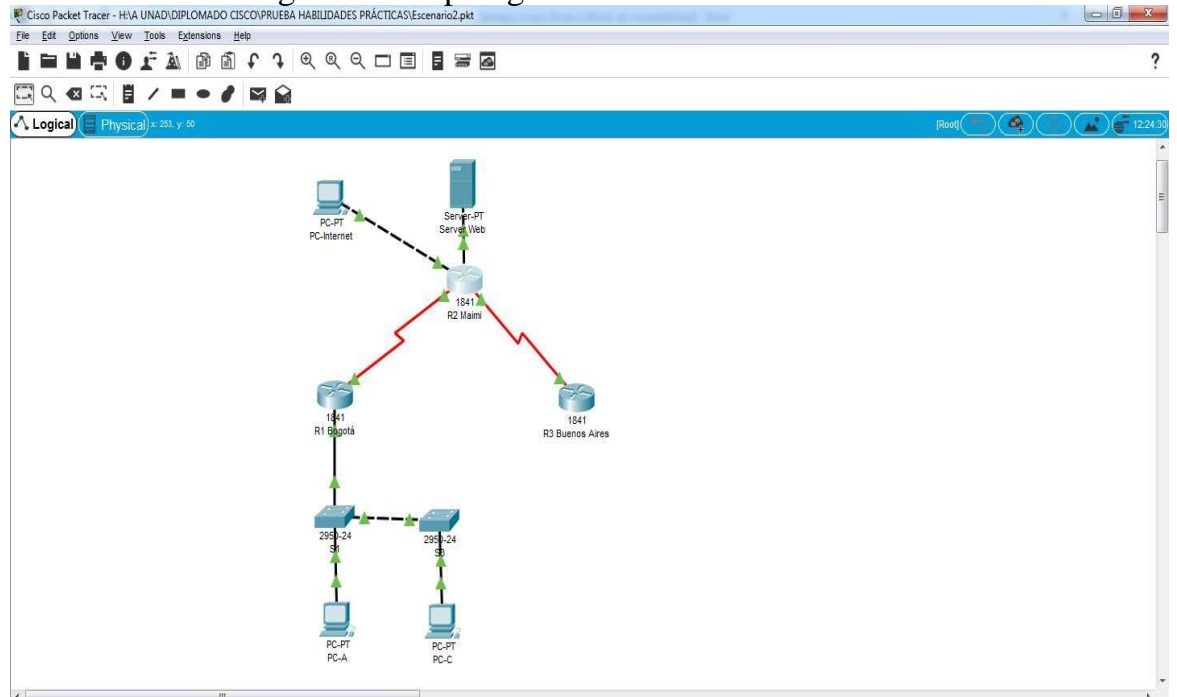

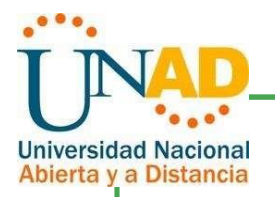

#### **CONCLUSIONES**

- $\Box$ El proceso de redes implica el compartir y transferir información que debe ser salvaguardadas mediante protocolos de red que aseguren la confidencialidad de la información.
- Los protocolos de red nos permiten administrar y gestionar eficientemente los recursos informáticos a través de los equipos de telecomunicaciones y asegurar que la integridad de los datos en el transporte de red.
- Cada una de las capas tanto del modelo OSI como TCP/IP requieren del transporte de datos para cumplir con la misionalidad de disponibilidad de la información, en cuanto a que los equipos de transporte de datos deben estar activos en el momento de ser requeridos.
- Con la ayuda de simuladores como PACKET TRACER, a los estudiantes de Telecomunicaciones, nos permite afianzar los conocimientos para trabajar sobre equipos reales de manera eficiente.

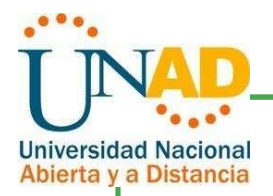

REFERENCIAS

Universidad Abierta y a Distancia UNAD. (2018). Syllabus. Curso Diplomado de profundización CISCO. Documento recuperado de [http://campus.unad.edu.co/mis\\_cursos/](http://campus.unad.edu.co/mis_cursos/)

Universidad Abierta y a Distancia UNAD. (2018). Guía de actividades y rúbrica de evaluación. Curso Diplomado de profundización CISCO. Documento recuperado de [http://campus.unad.edu.co/mis\\_cursos/](http://campus.unad.edu.co/mis_cursos/)

Universidad Abierta y a Distancia UNAD. (2018). Guía para el uso de recursos educativos. Curso Diplomado de profundización CISCO. Documento recuperado de [http://campus.unad.edu.co/mis\\_cursos/](http://campus.unad.edu.co/mis_cursos/)

CISCO.(2014).Enrutamiento Dinámico. Principios deEnrutamiento yConmutación. Recuperado de https://static-courseassets.s3.amazonaws.com/RSE50ES/module7/index.html#7.0.1.1

CISCO. (2014). OSPF de una sola área. Principios de Enrutamiento y Conmutación. Recuperado de https://static-courseassets.s3.amazonaws.com/RSE50ES/module8/index.html#8.0.1.1

CISCO. (2014). Listas de control de acceso. Principios de Enrutamiento y Conmutación. Recuperado de https://static-courseassets.s3.amazonaws.com/RSE50ES/module9/index.html#9.0.1.1

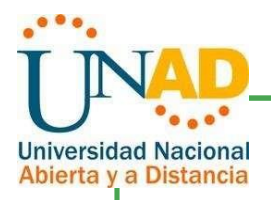

## CISCO. (2014). DHCP. Principios de Enrutamiento y Conmutación. Recuperado de https://static-course-

assets.s3.amazonaws.com/RSE50ES/module10/index.html#10.0.1.1

CISCO. (2014). Traducción de direcciones IP para IPv4. Principios de Enrutamiento y Conmutación. Recuperado de https://static-courseassets.s3.amazonaws.com/RSE50ES/module11/index.html#11.0.1.1